# Public MIB module: LLDP

#### Example

snmpset -v2c -c private 10.90.90.90 1.0.8802.1.1.2.1.1.1.0 i 32768 1.0.8802.1.1.2.1.1.2.0 i 2 1.0.8802.1.1.2.1.1.3.0 i 1 1.0.8802.1.1.2.1.1.4.0 i 8192 1.0.8802.1.1.2.1.1.5.0 i 3600

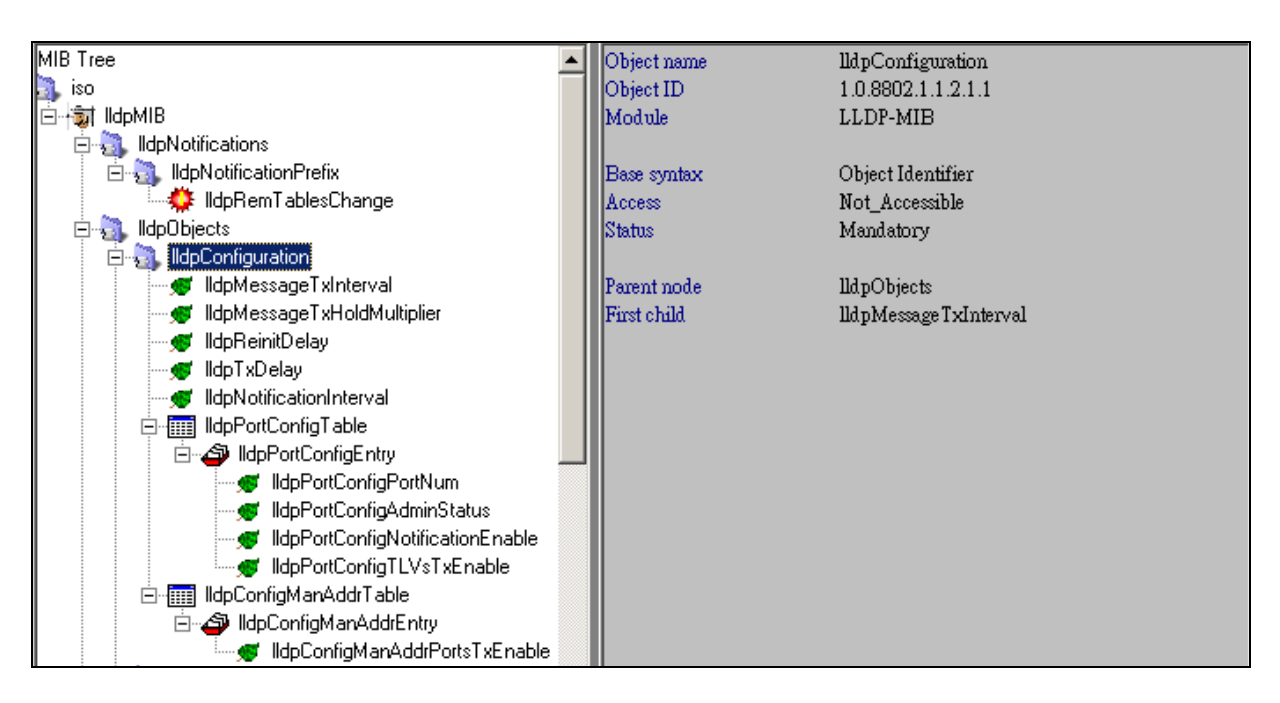

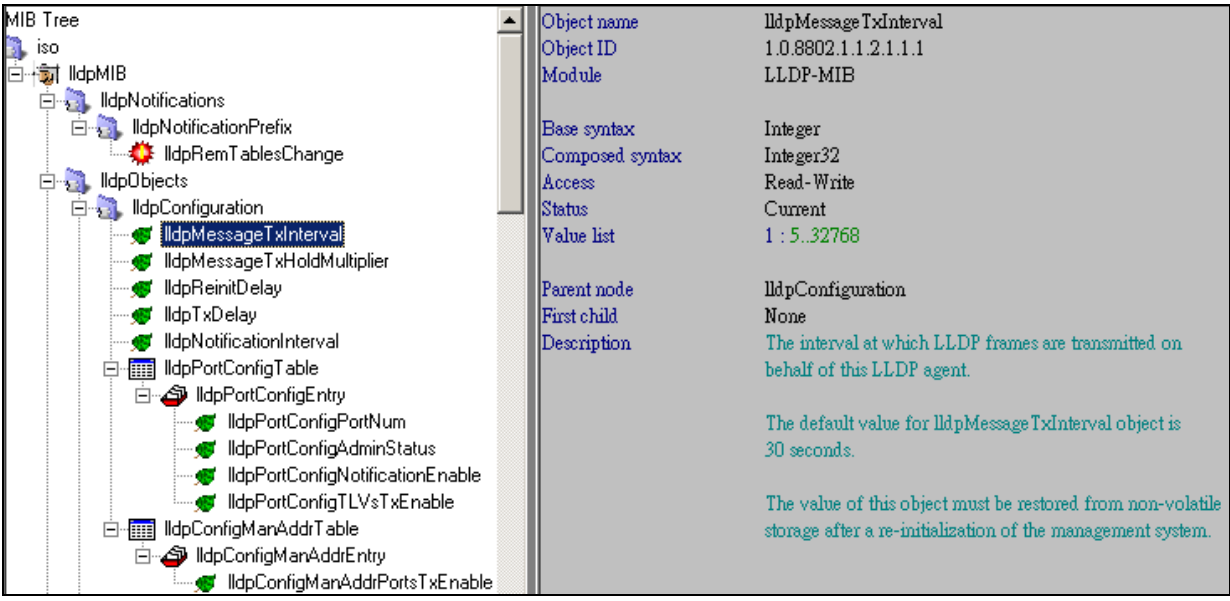

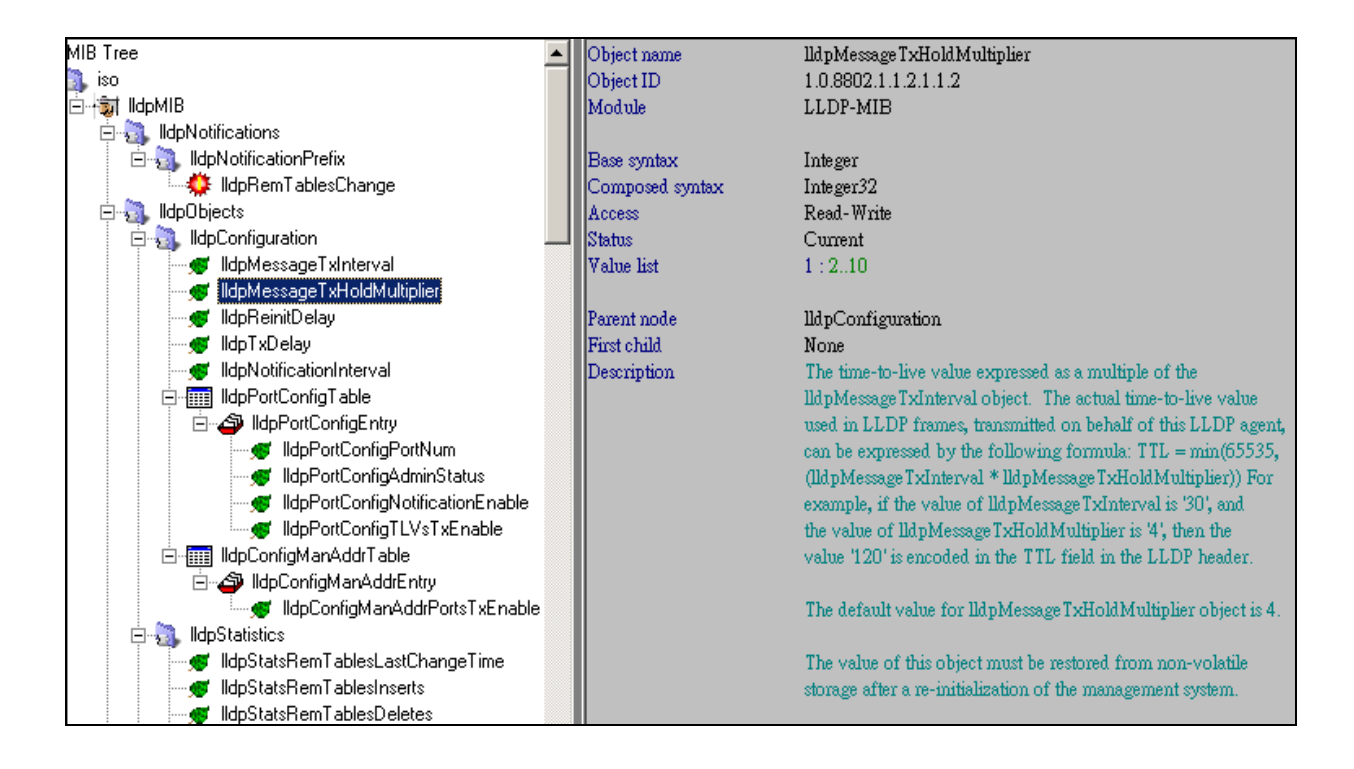

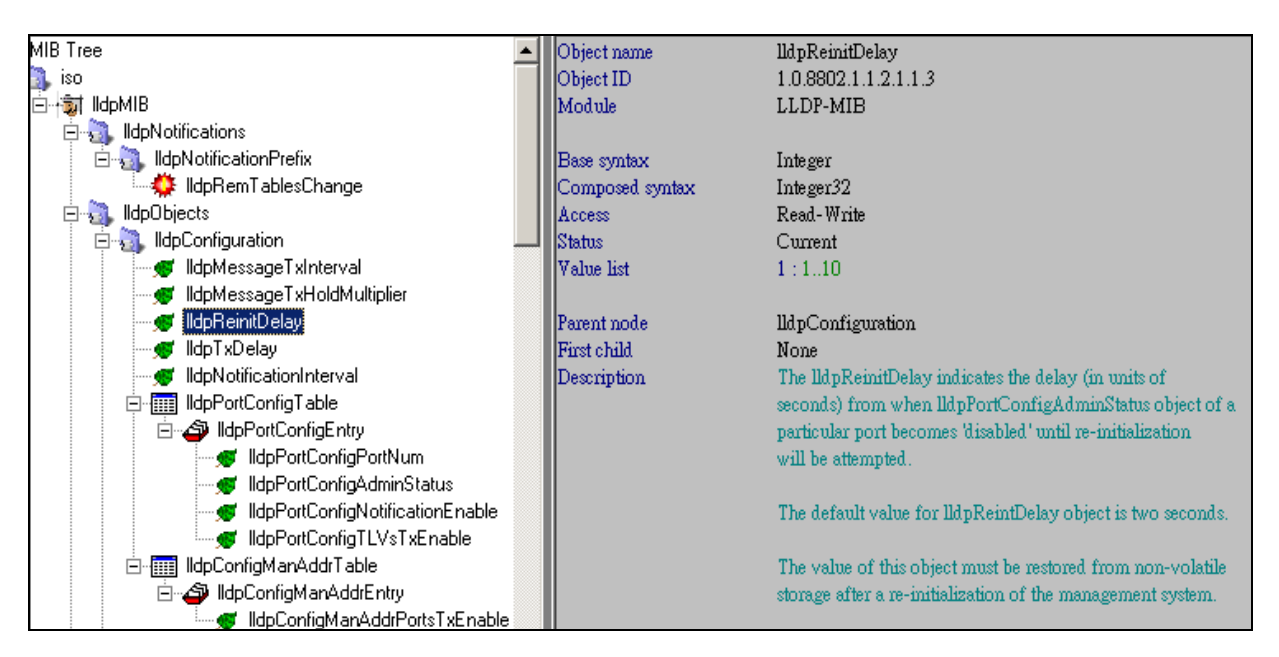

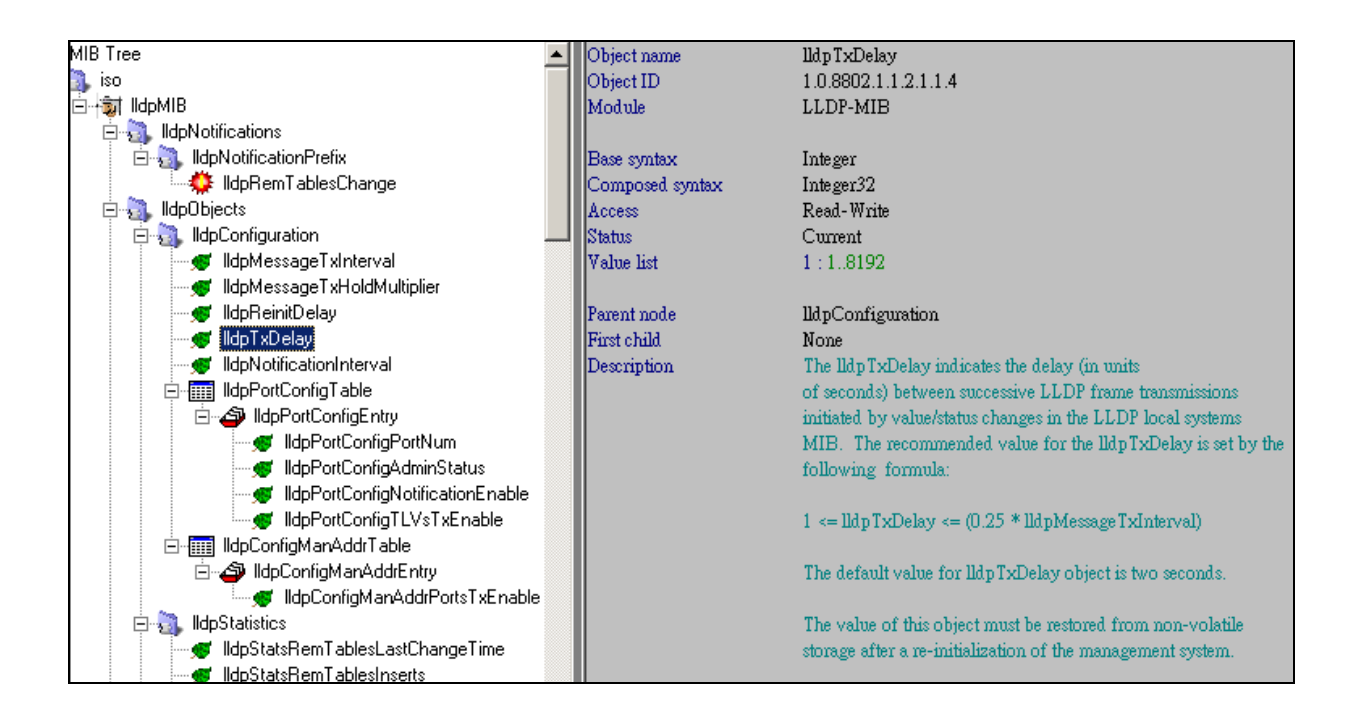

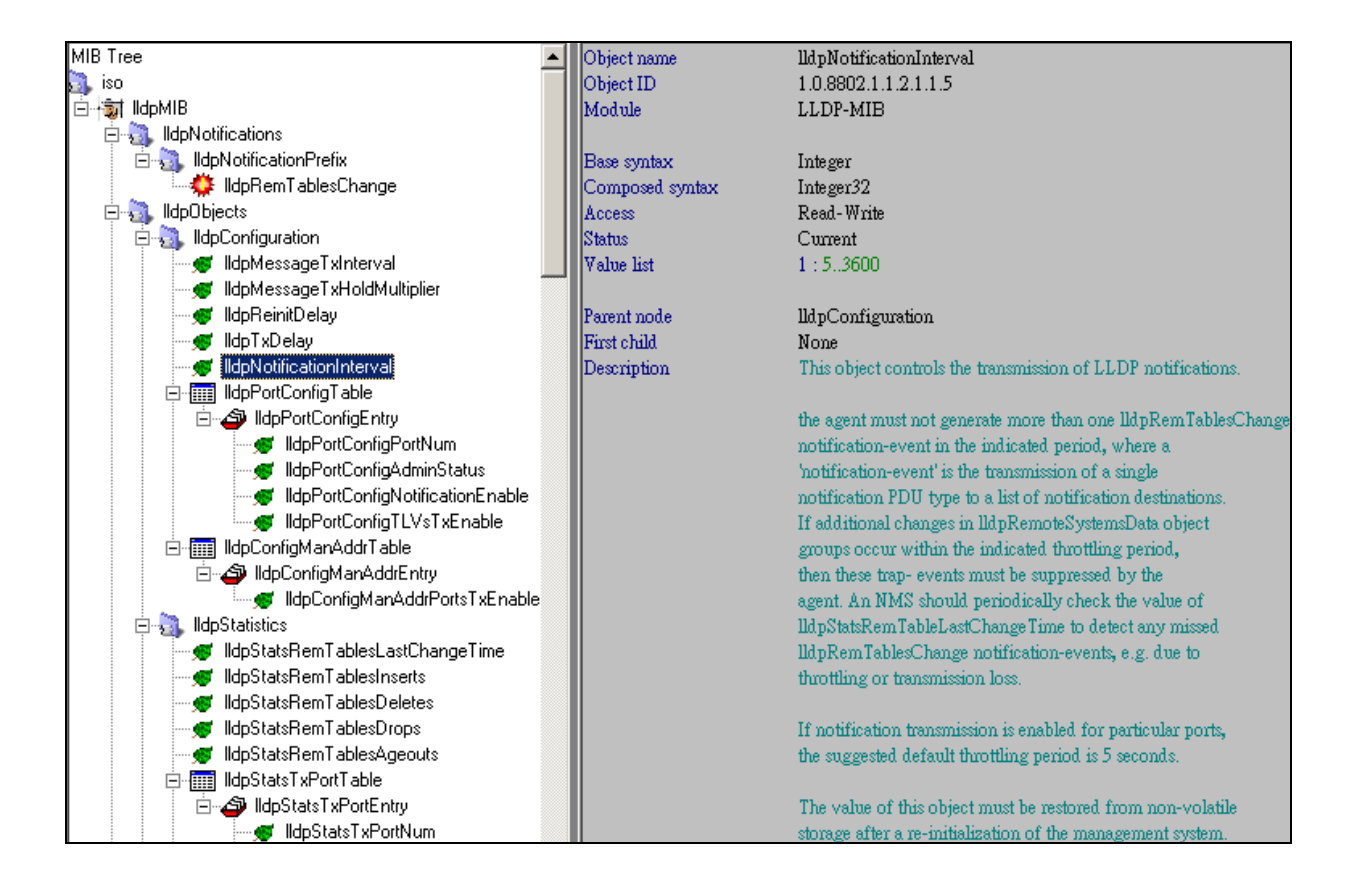

# View LLDP Port Control Table

snmpwalk -v2c -c private 10.90.90.90 1.0.8802.1.1.2.1.1.6

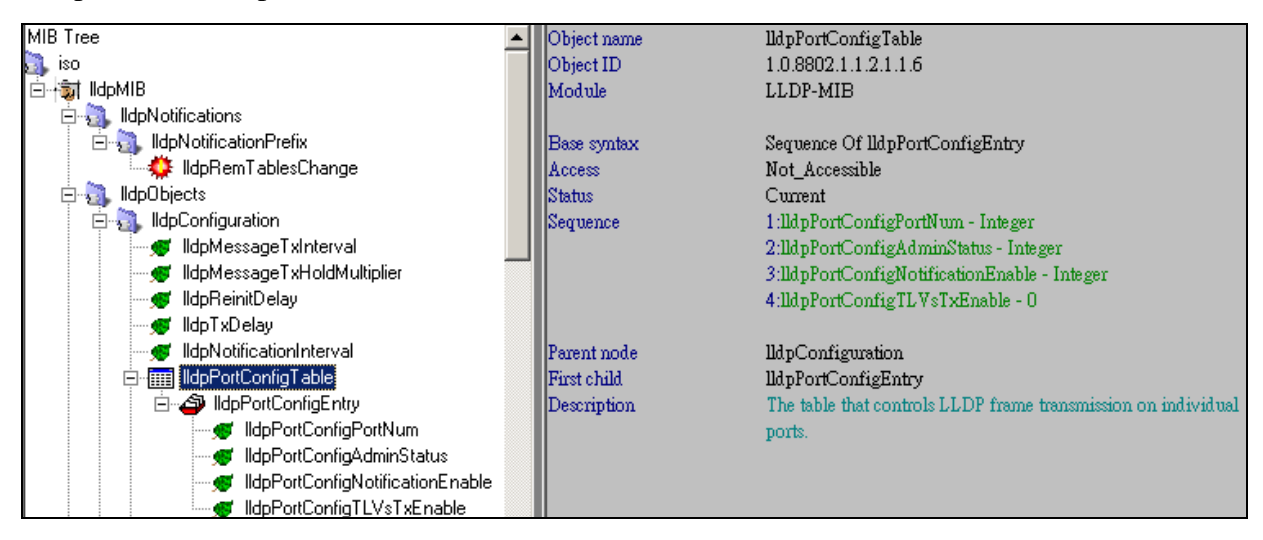

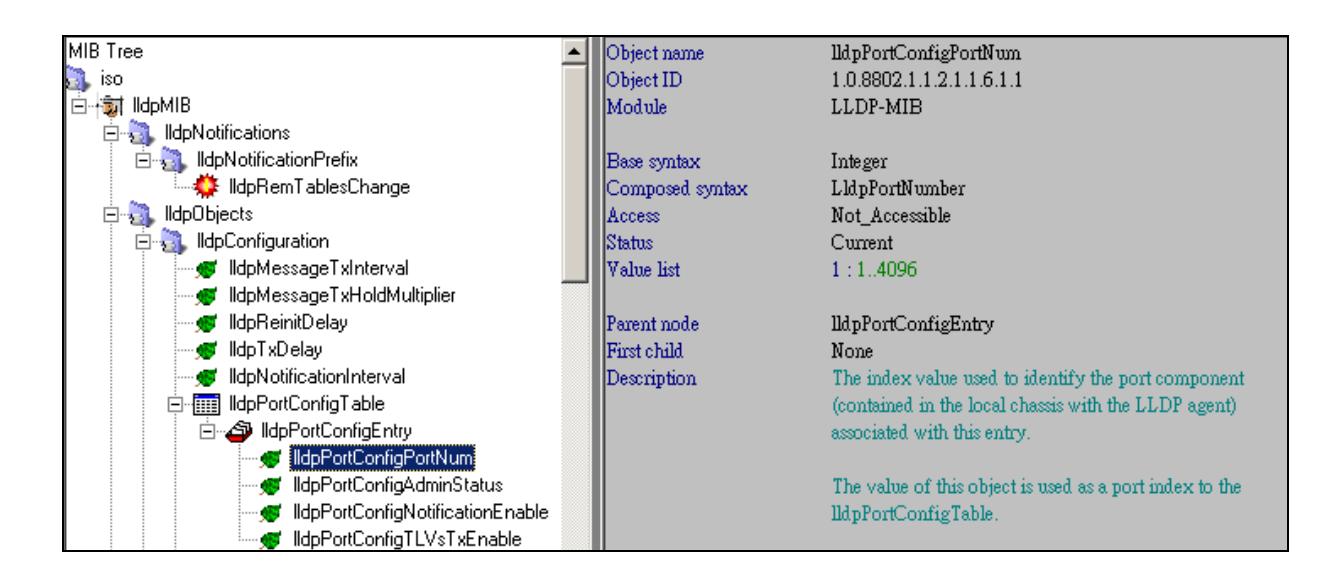

### View LLDP Port Control Admin Status

snmpwalk -v2c -c private 10.90.90.90 1.0.8802.1.1.2.1.1.6.1.2

### Set LLDP Port Control Admin Status

#### Example

Configure port 1 to disable status

## snmpset -v2c -c private 10.90.90.90 1.0.8802.1.1.2.1.1.6.1.2.1 i 4

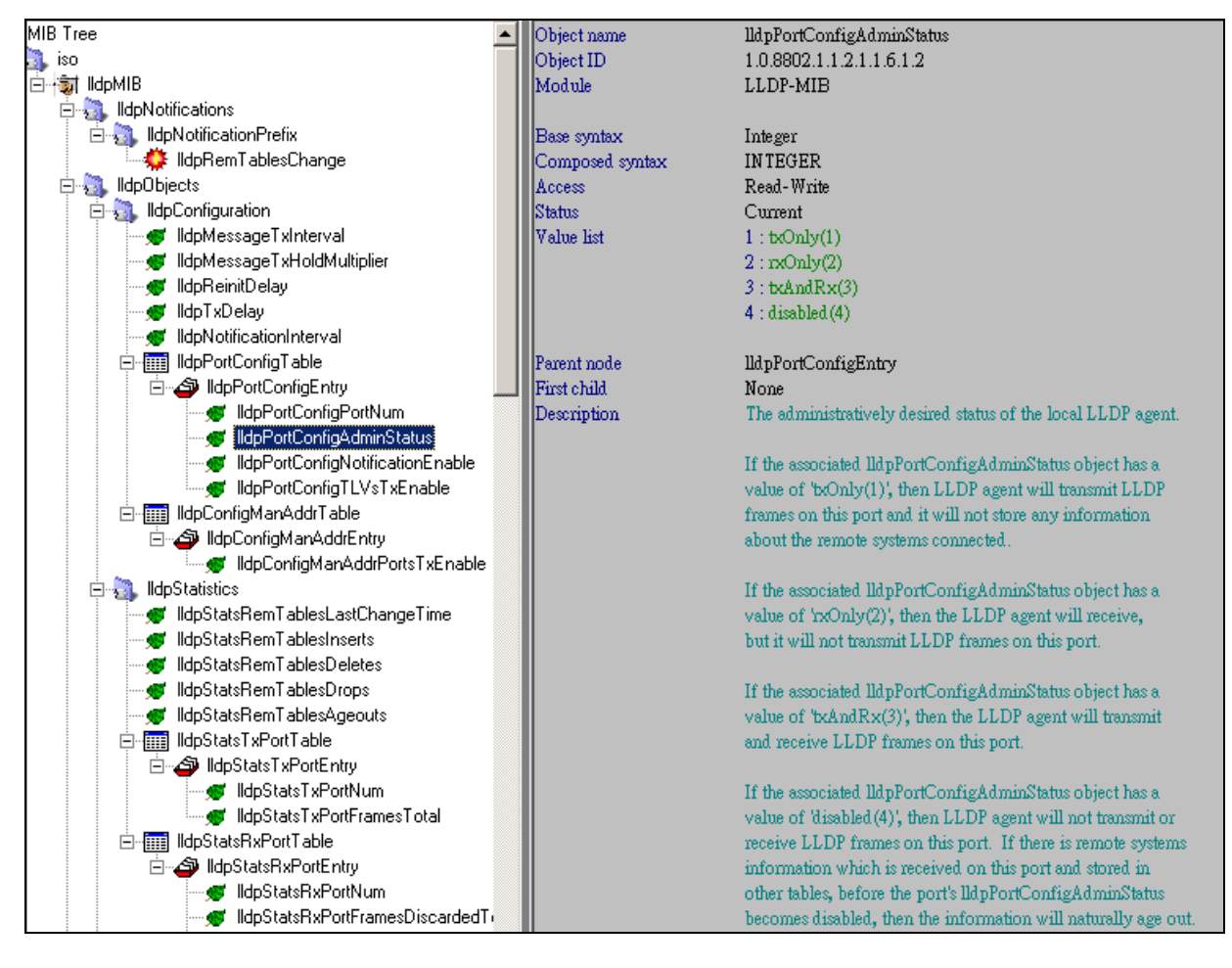

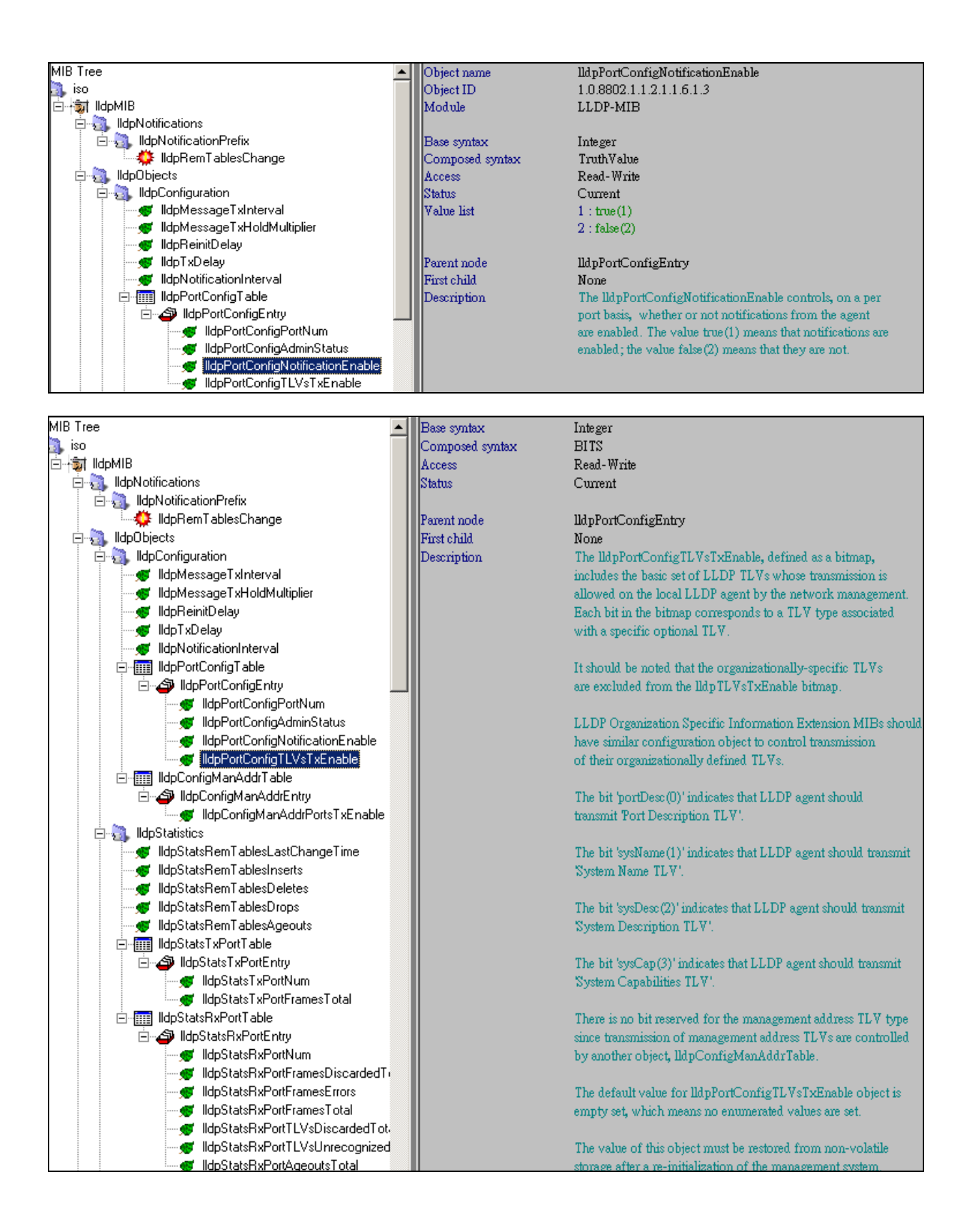

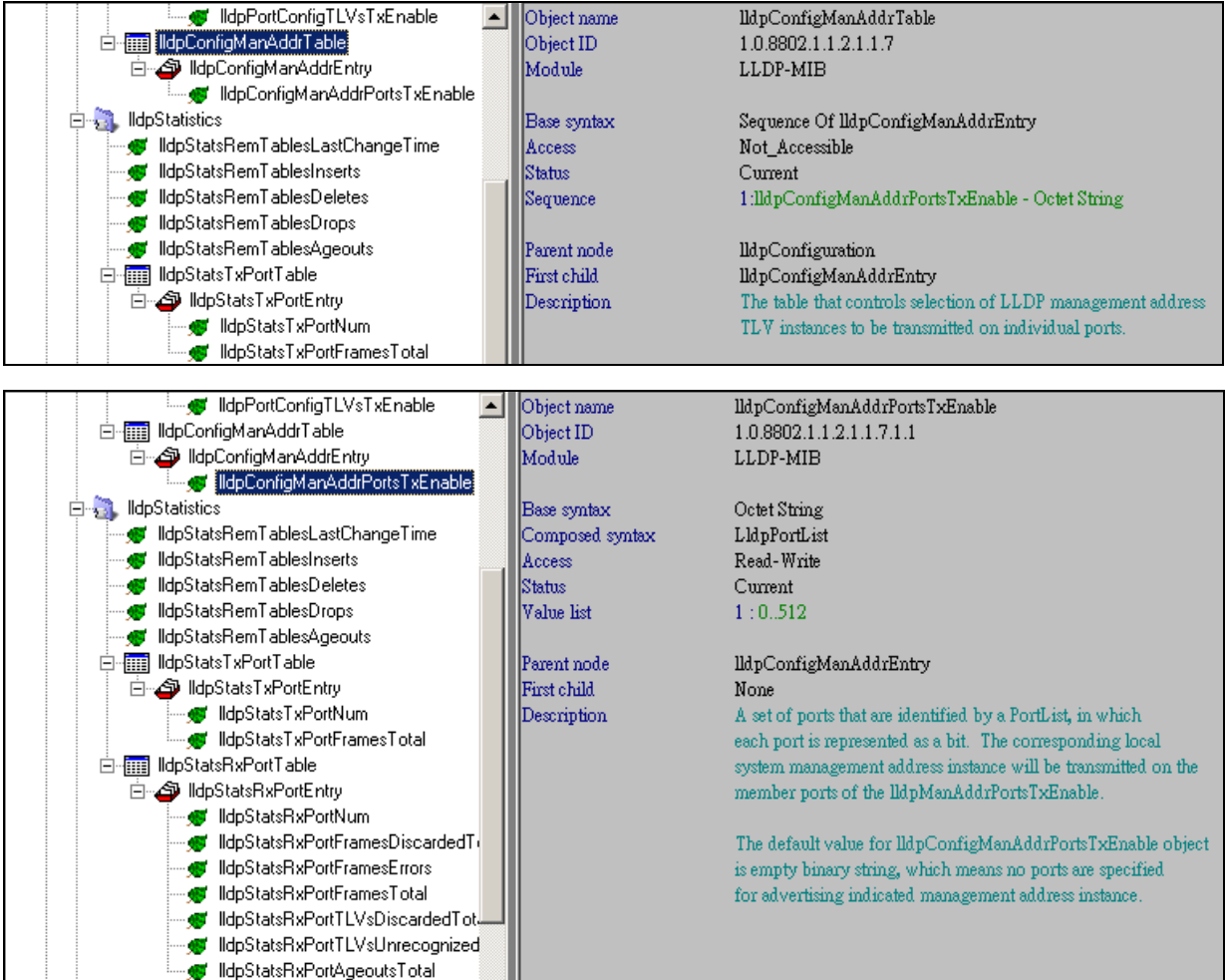

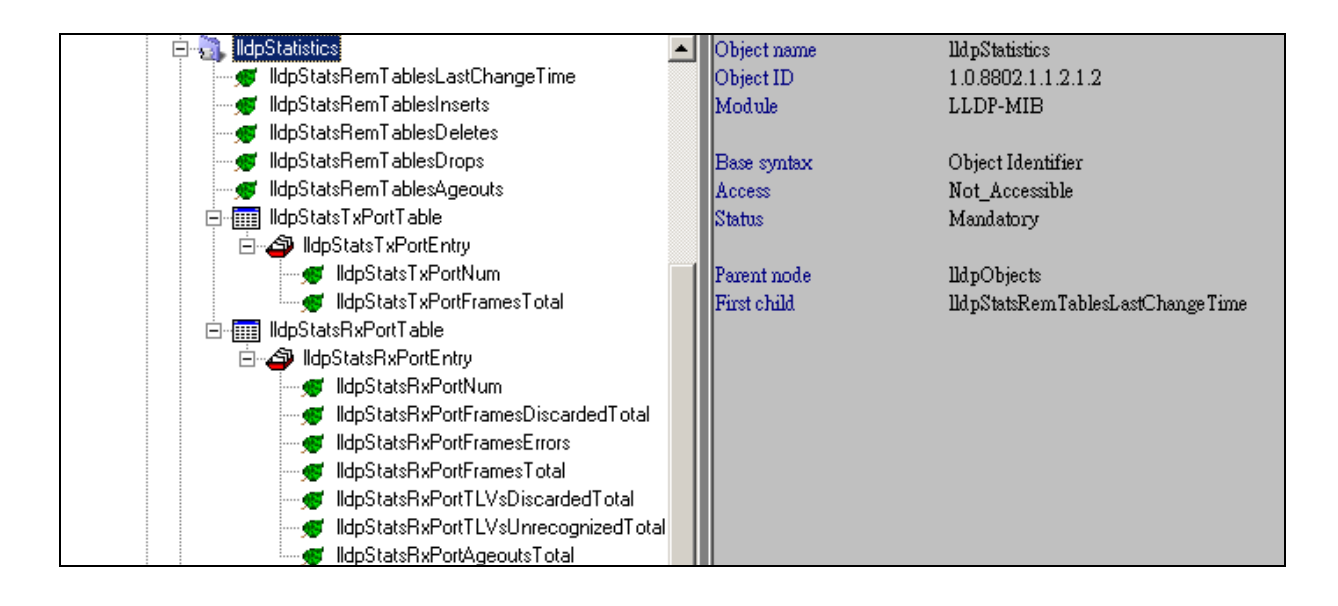

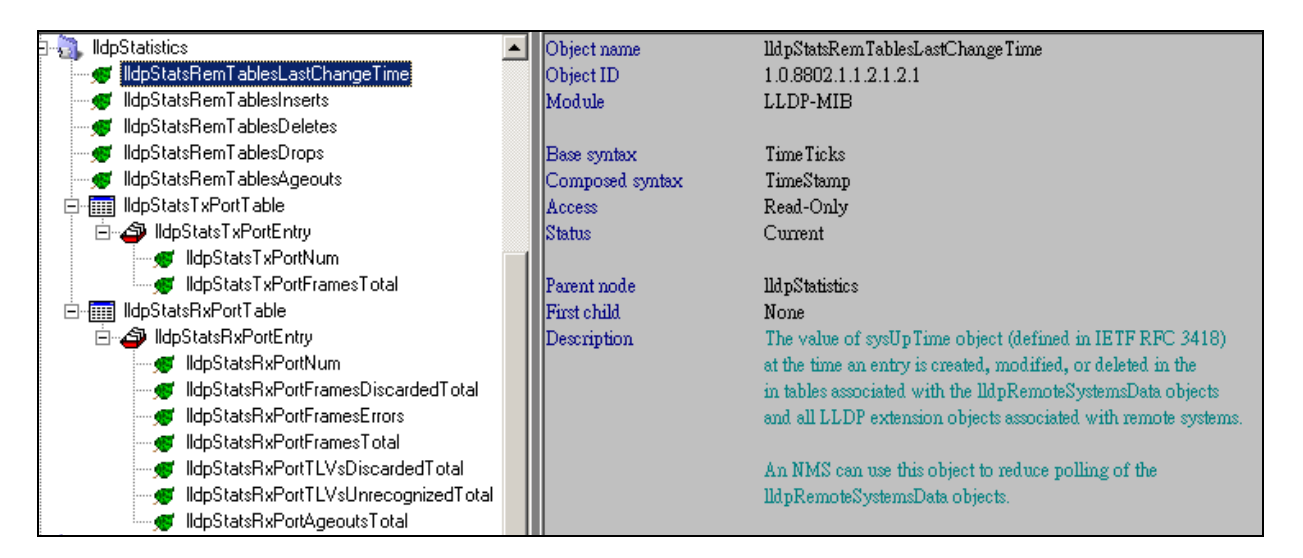

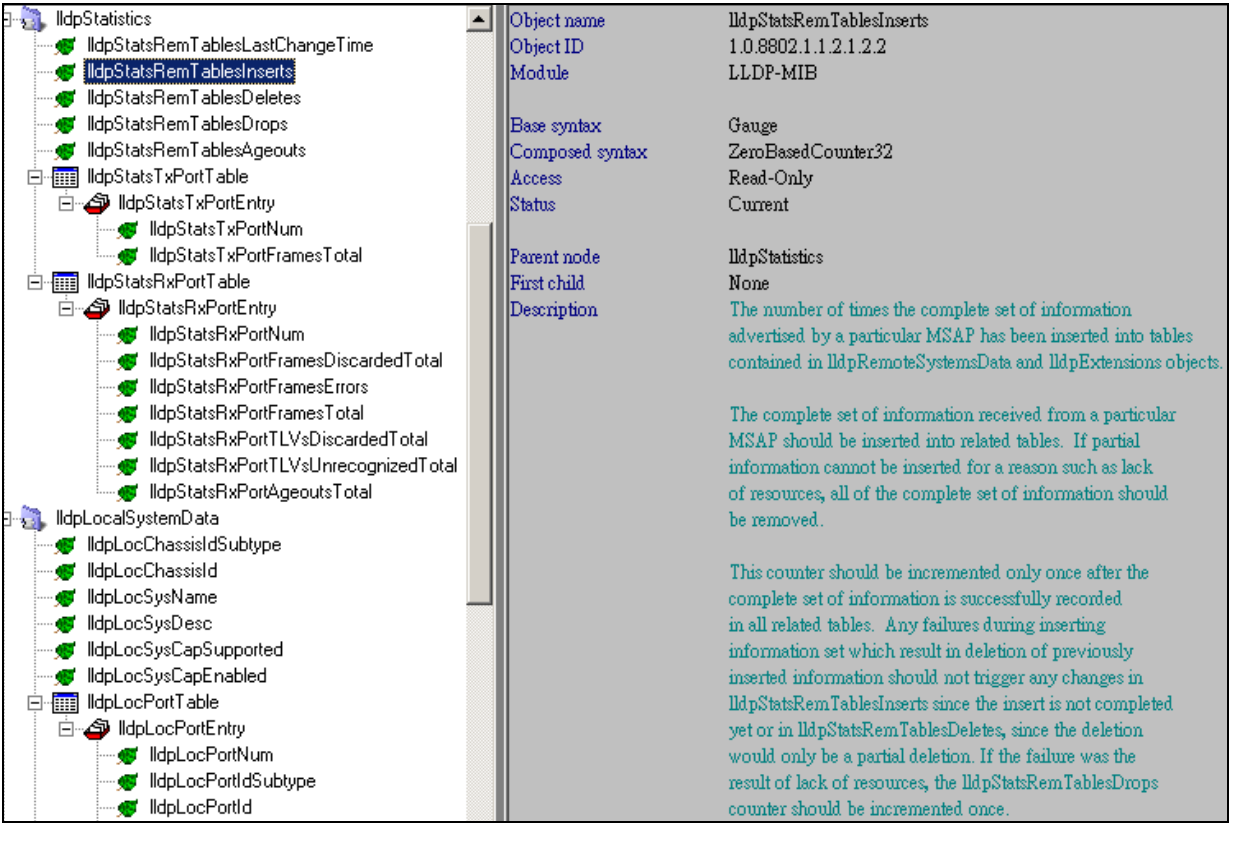

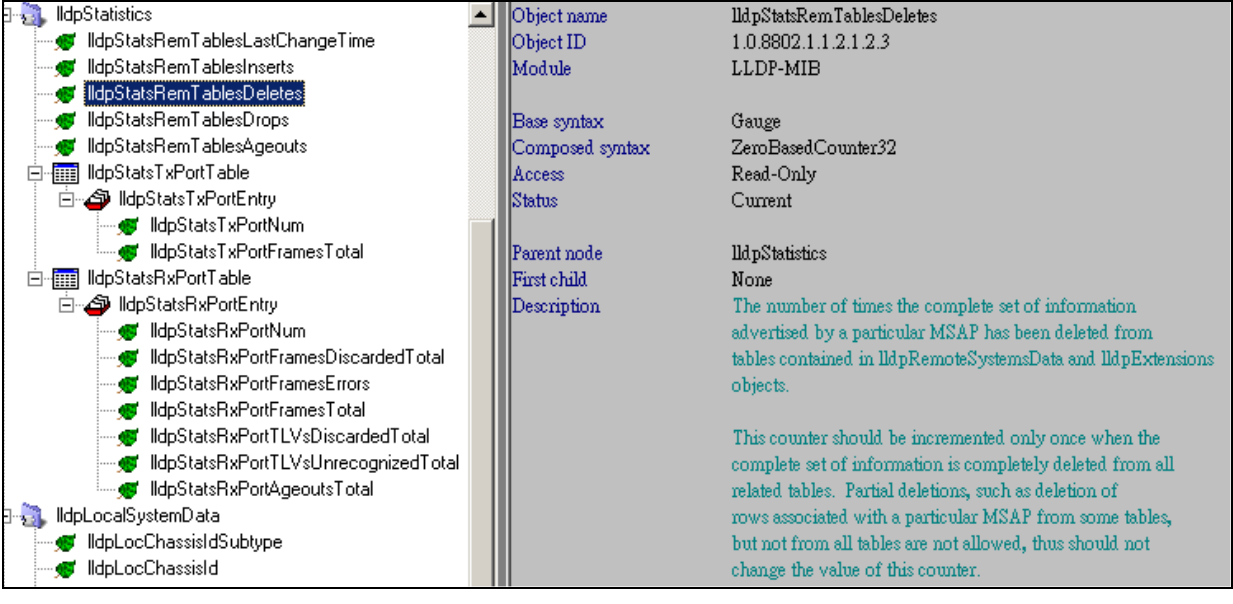

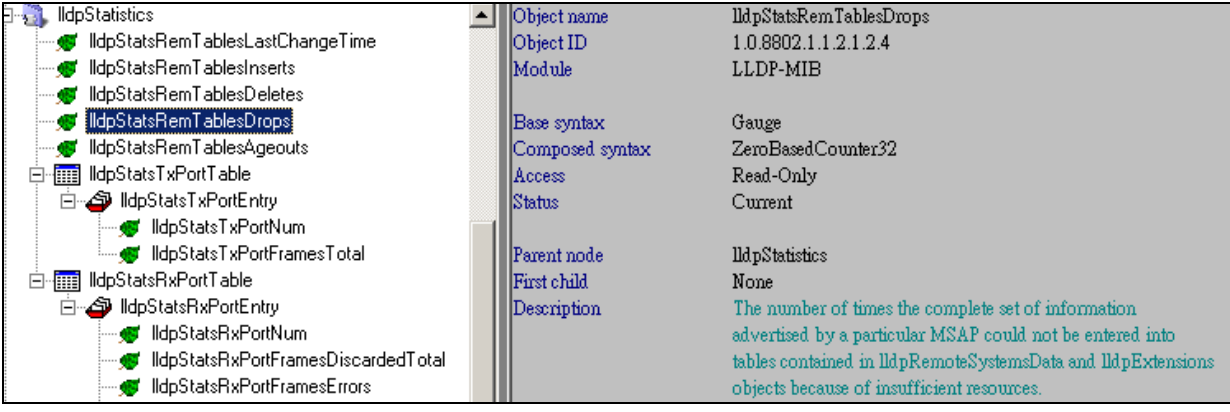

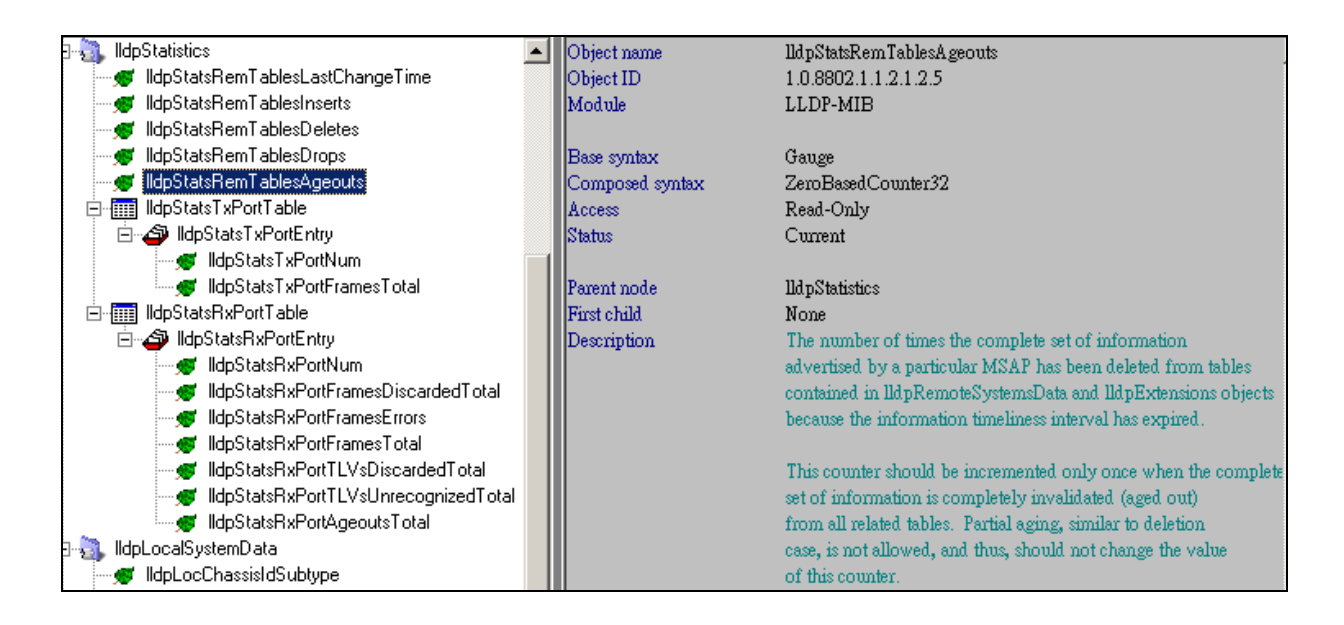

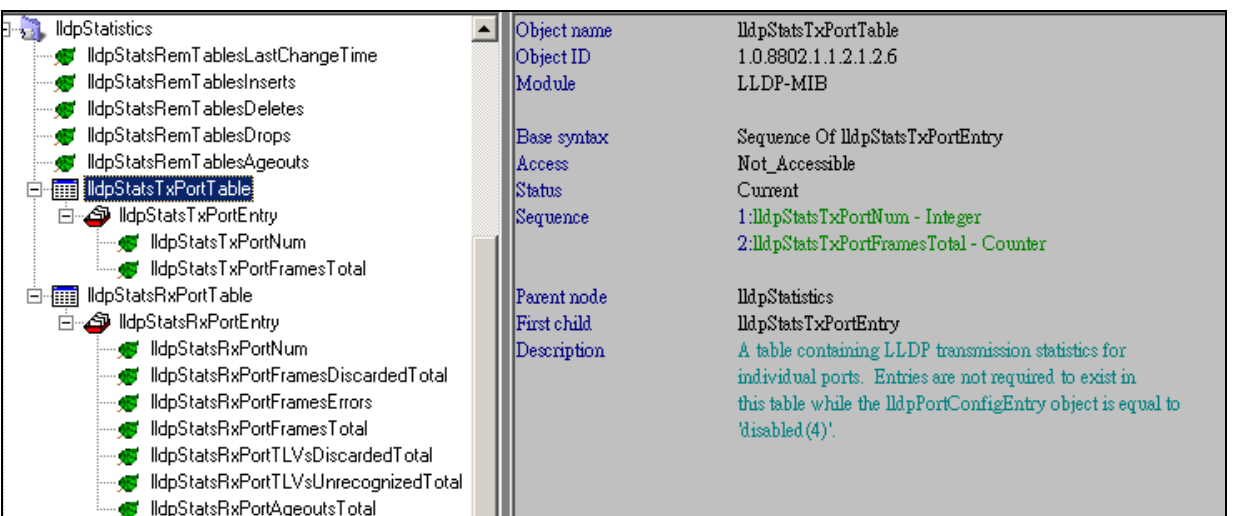

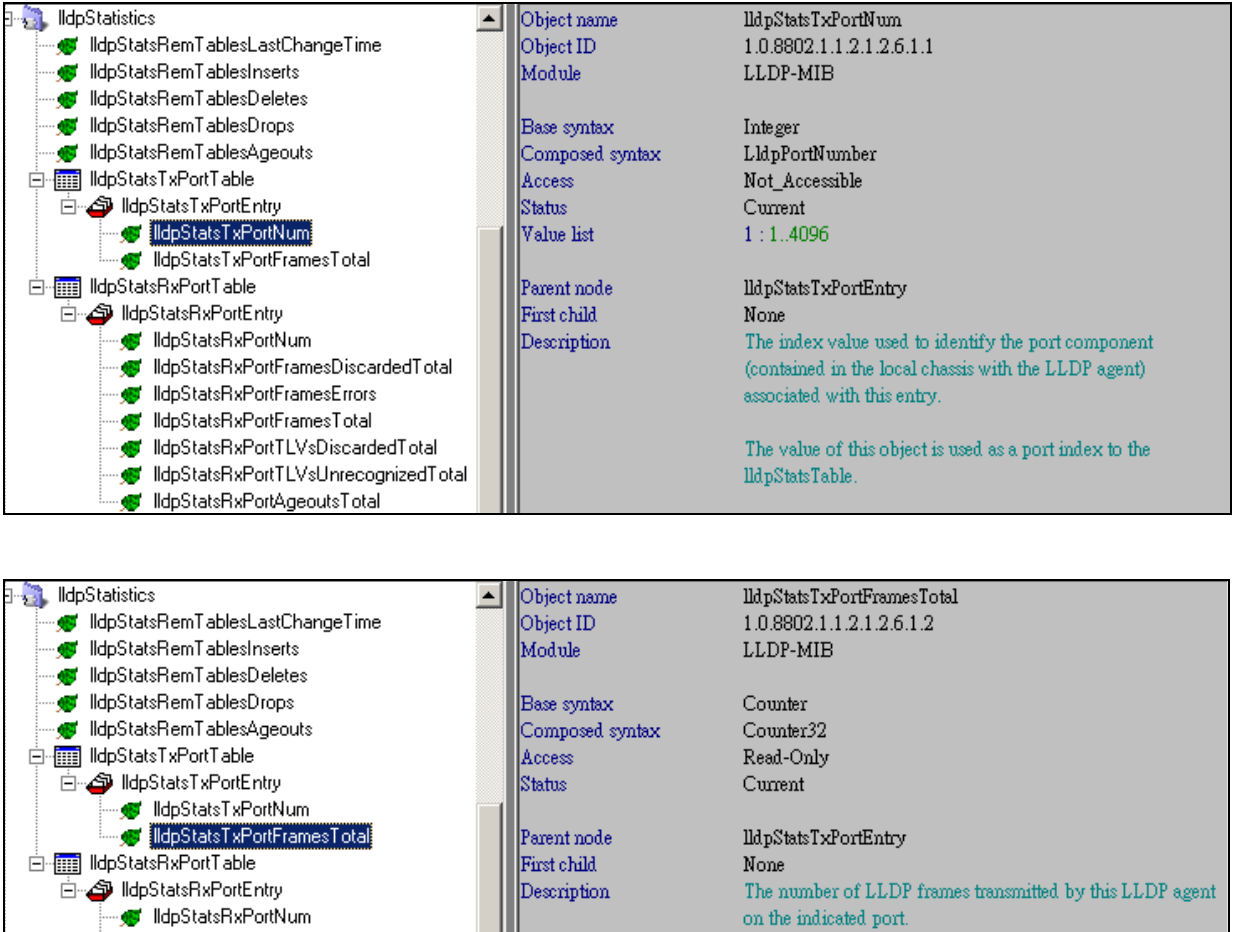

on the indicated port.  $\;$ 

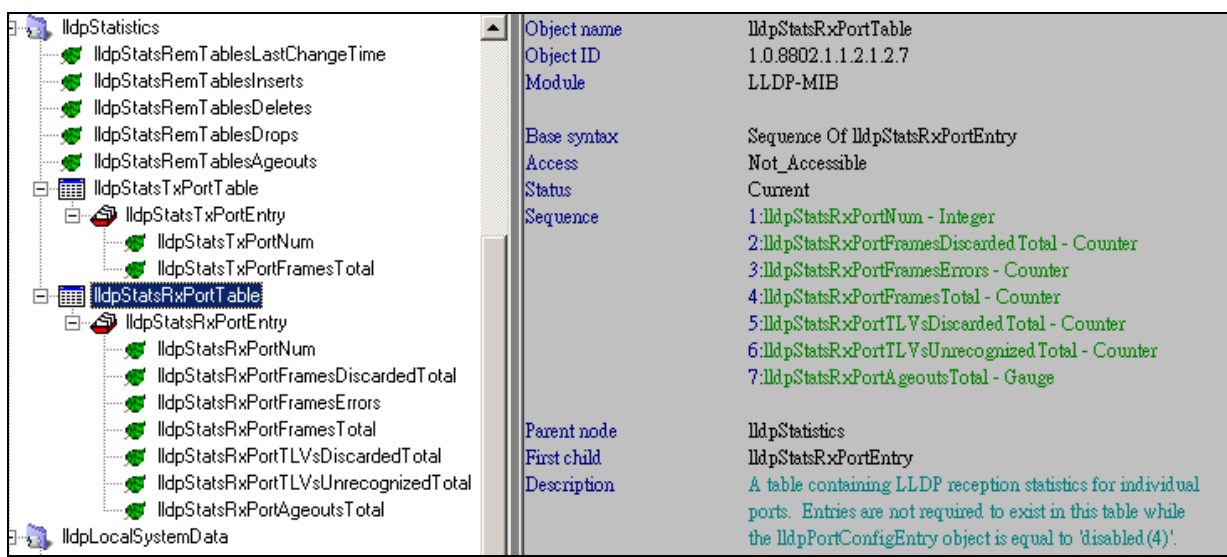

" MicrostatsHortNum<br>" MicrostatsHxPortFramesDiscardedTotal<br>" MicrostatsHxPortFramesErrors"<br>" MicrostatsHxPortFramesTotal<br>" MicrostatsHxPortTLVsDiscardedTotal"<br>" MicrostatsHxPortTLVsUnrecognizedTotal"

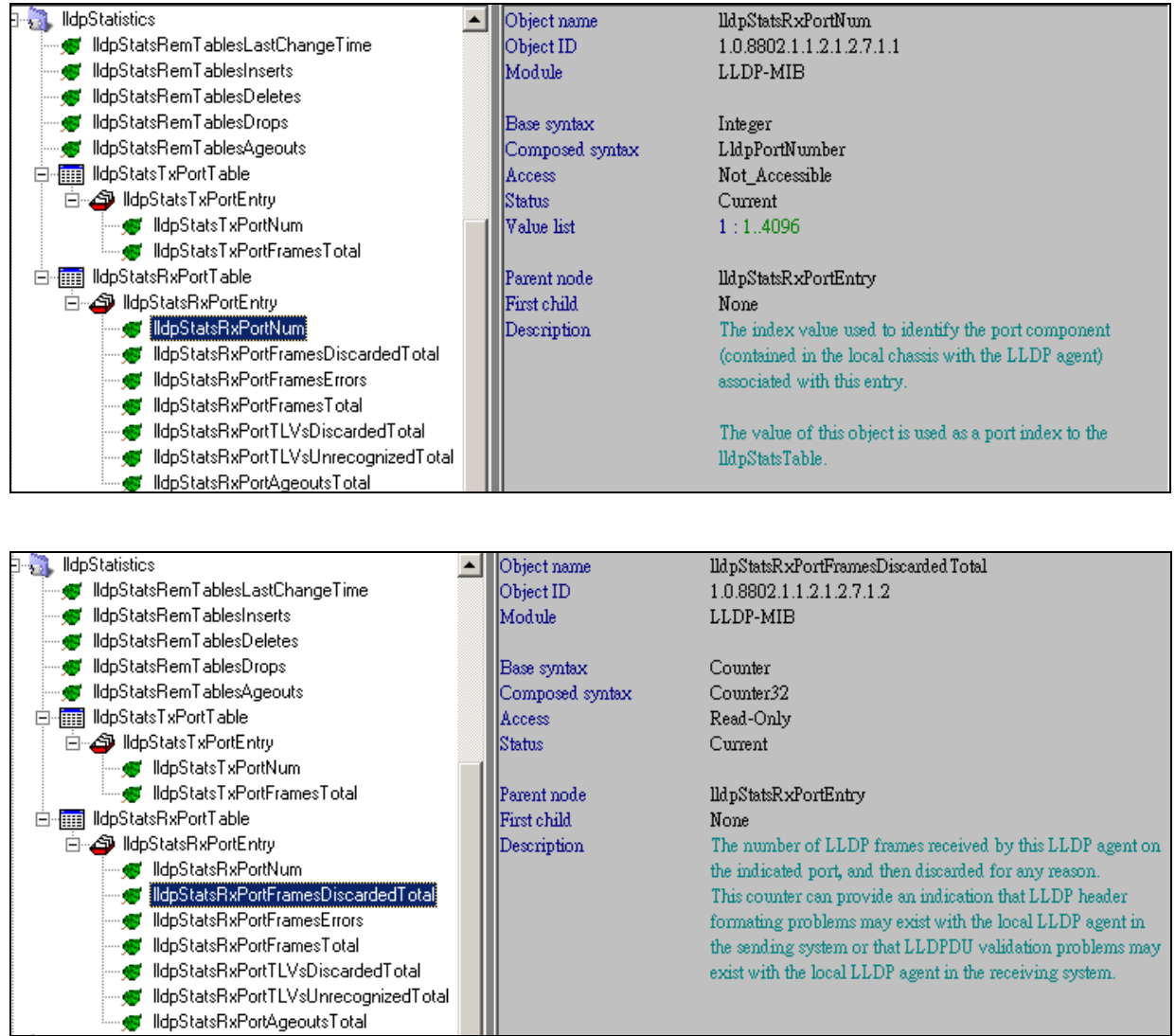

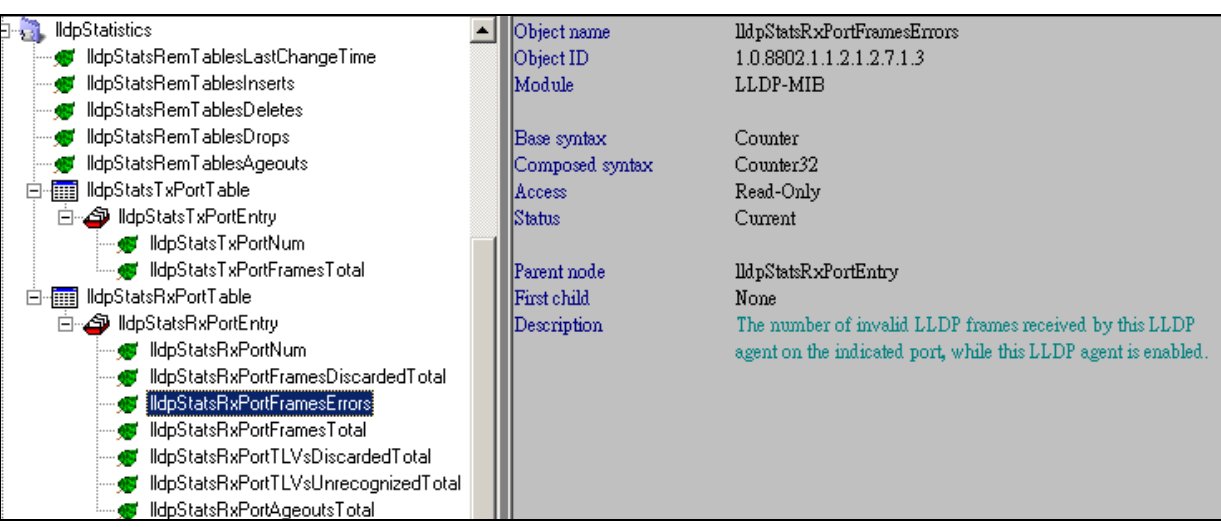

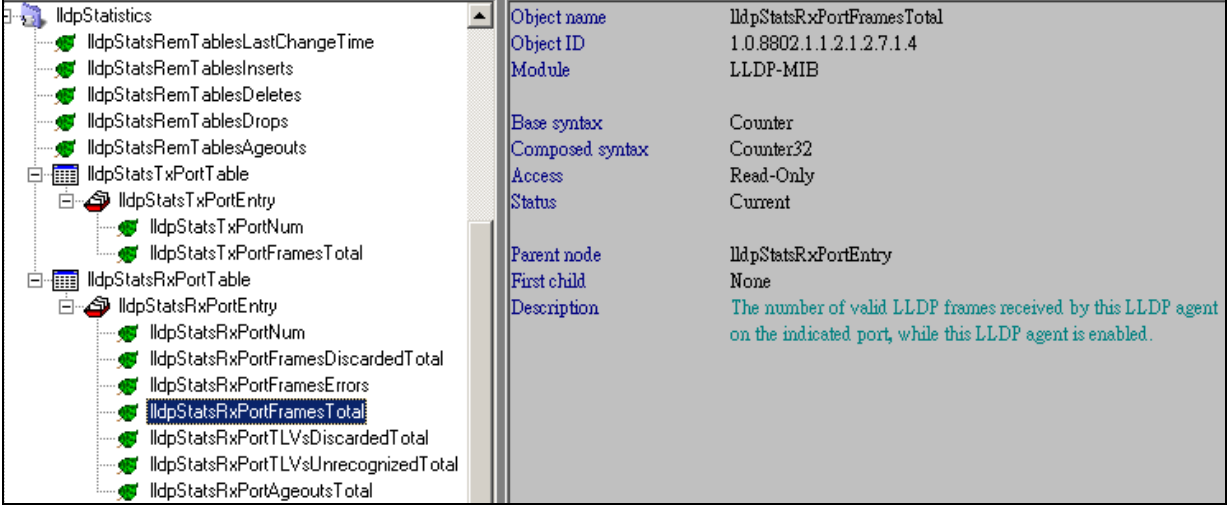

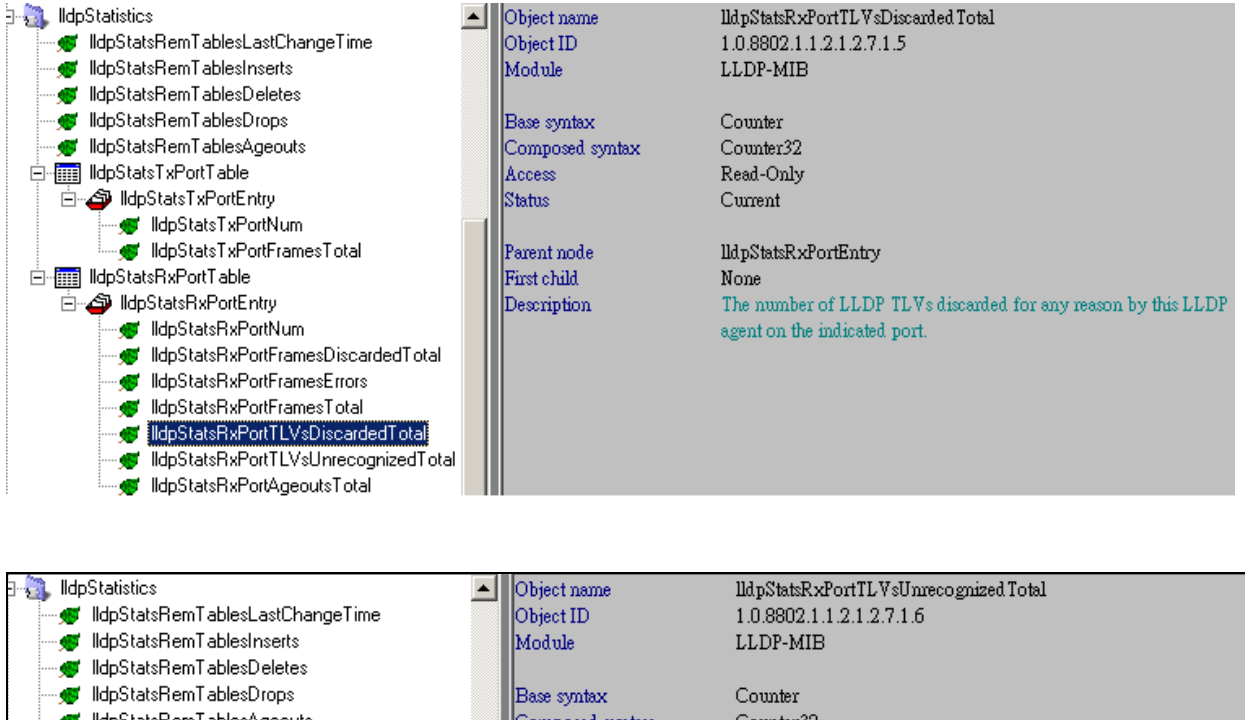

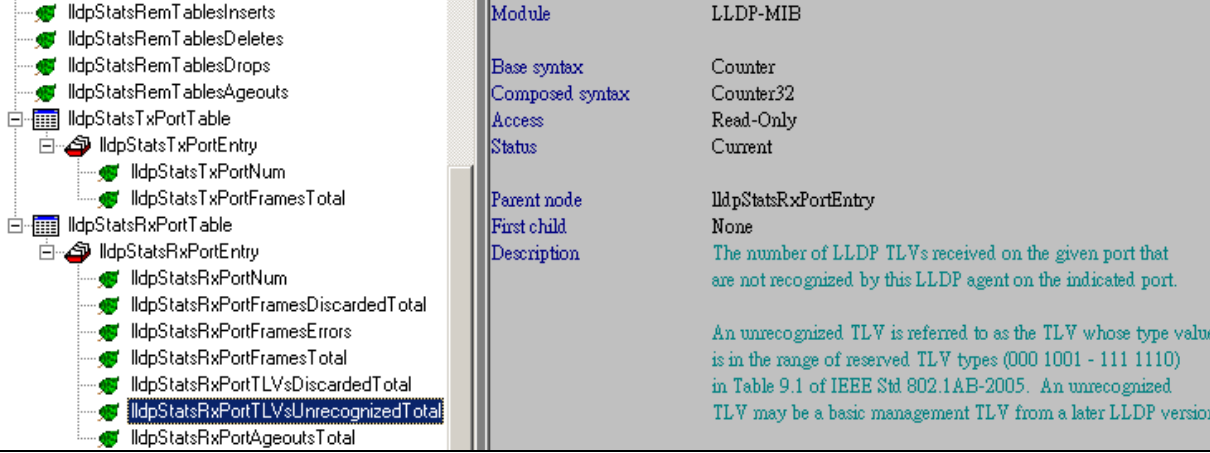

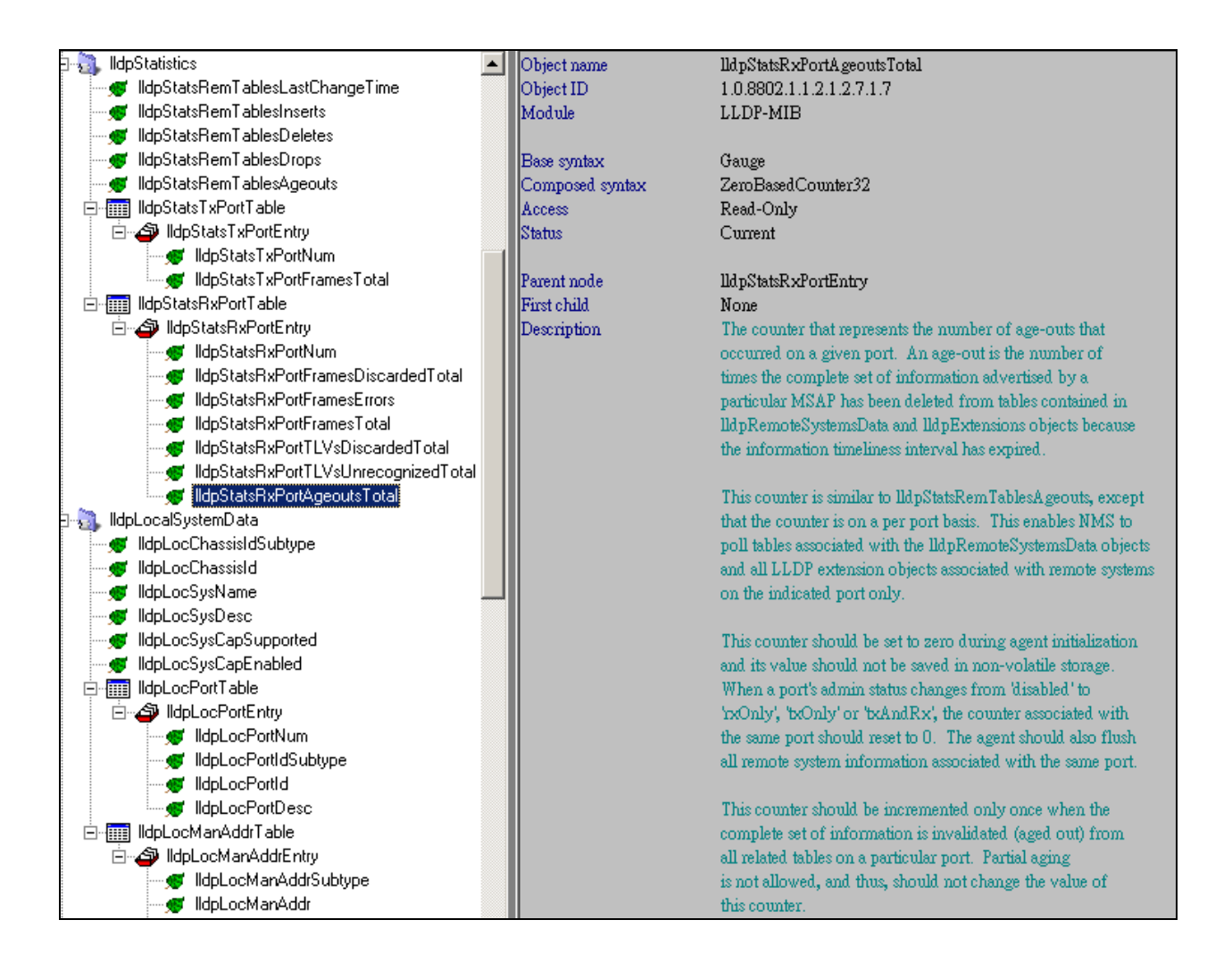

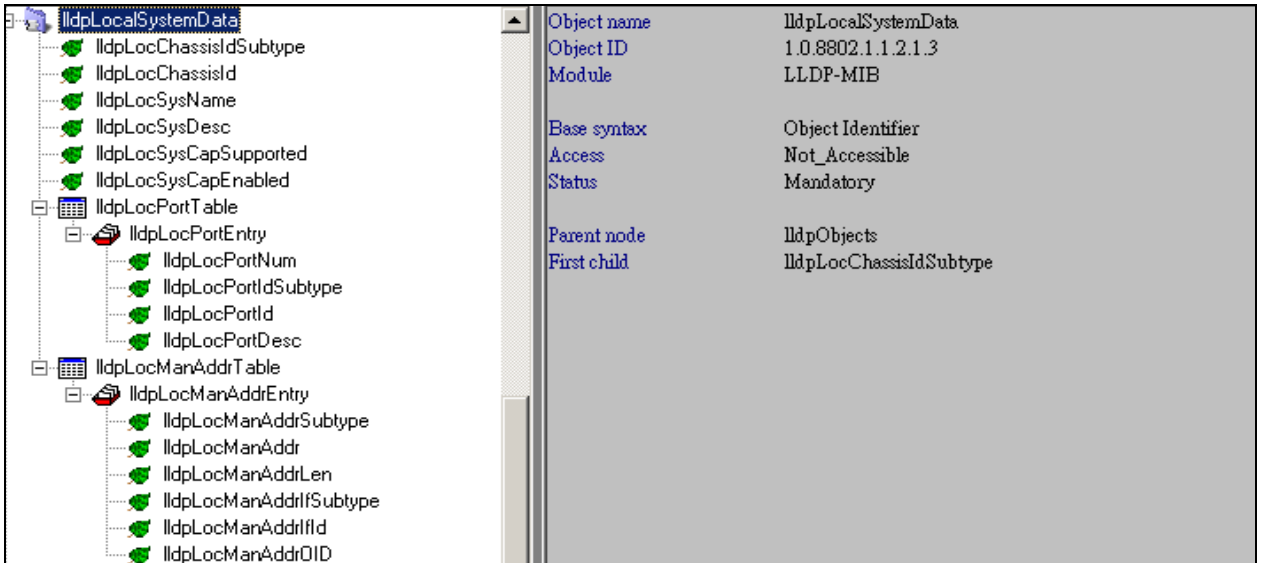

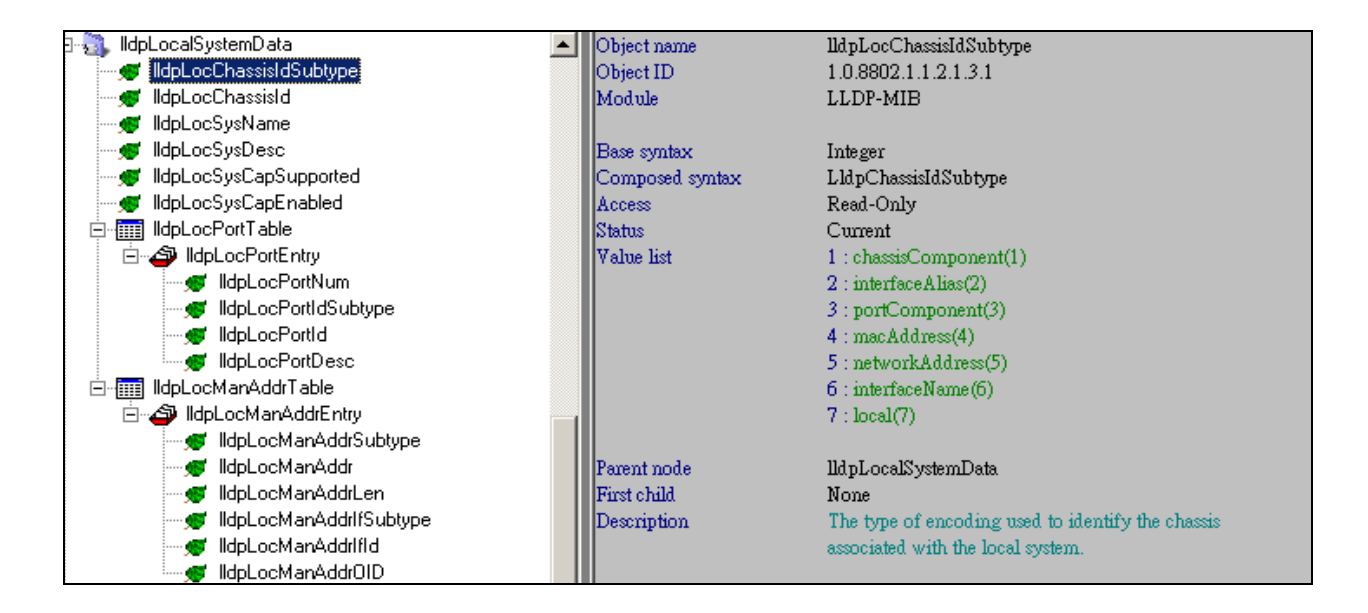

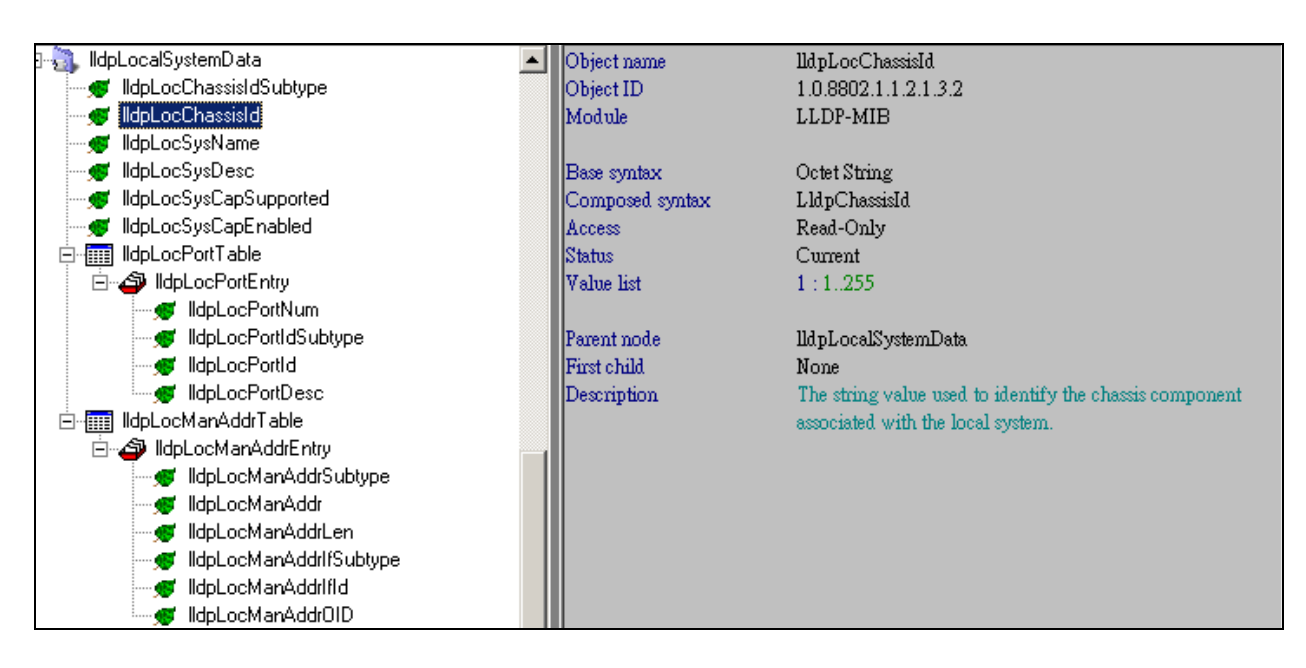

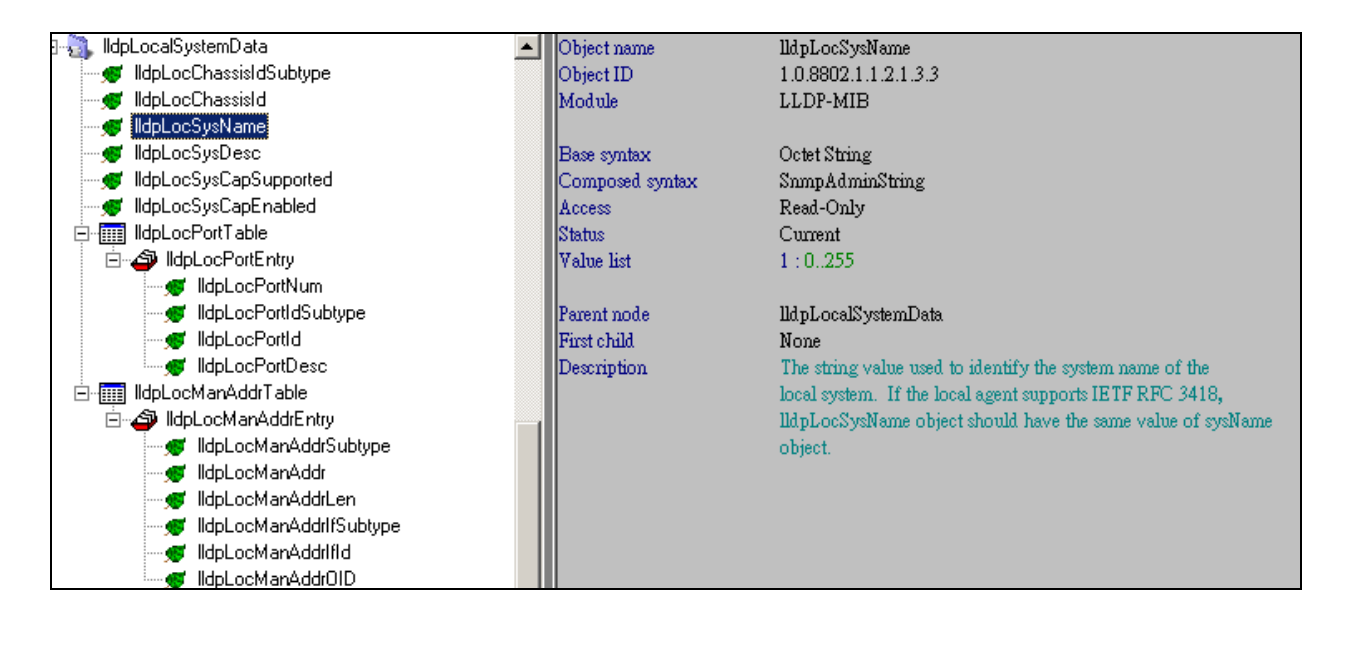

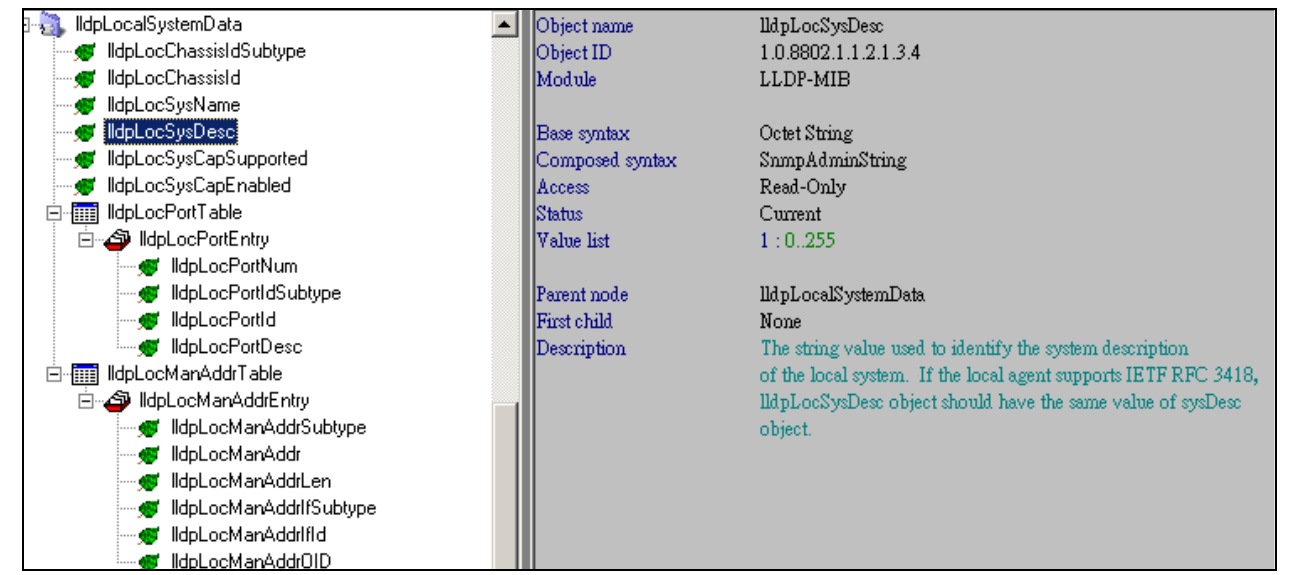

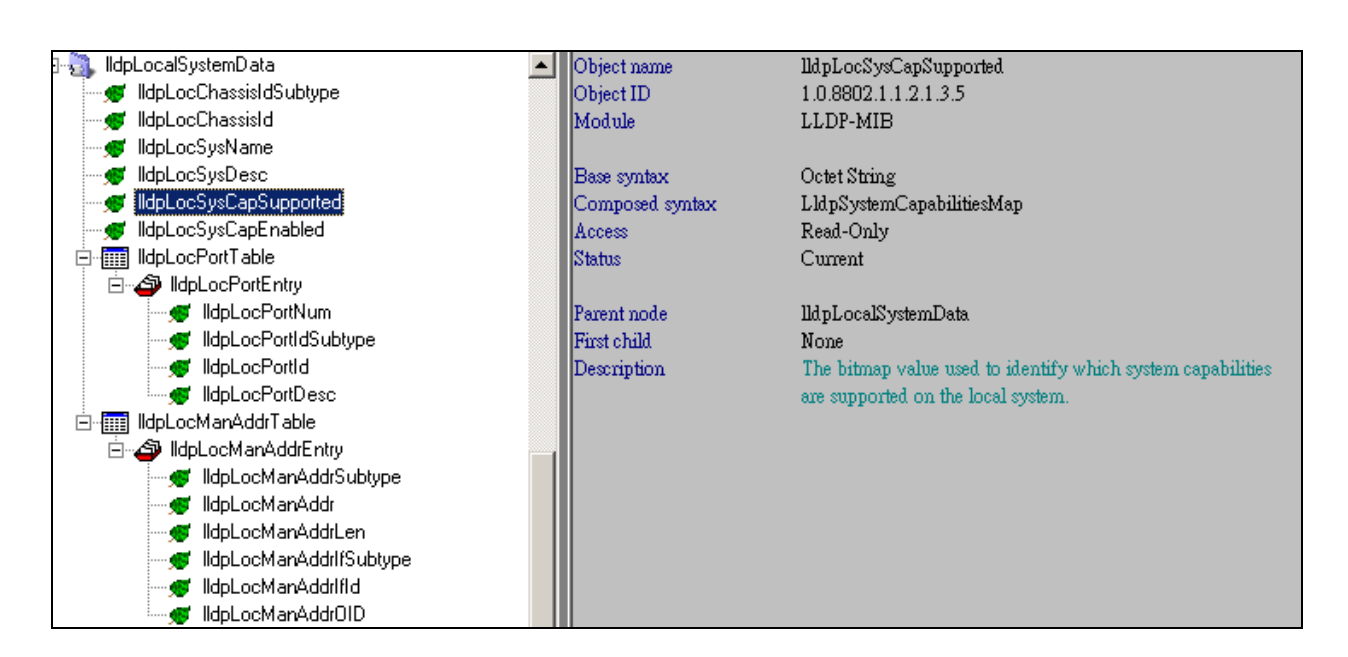

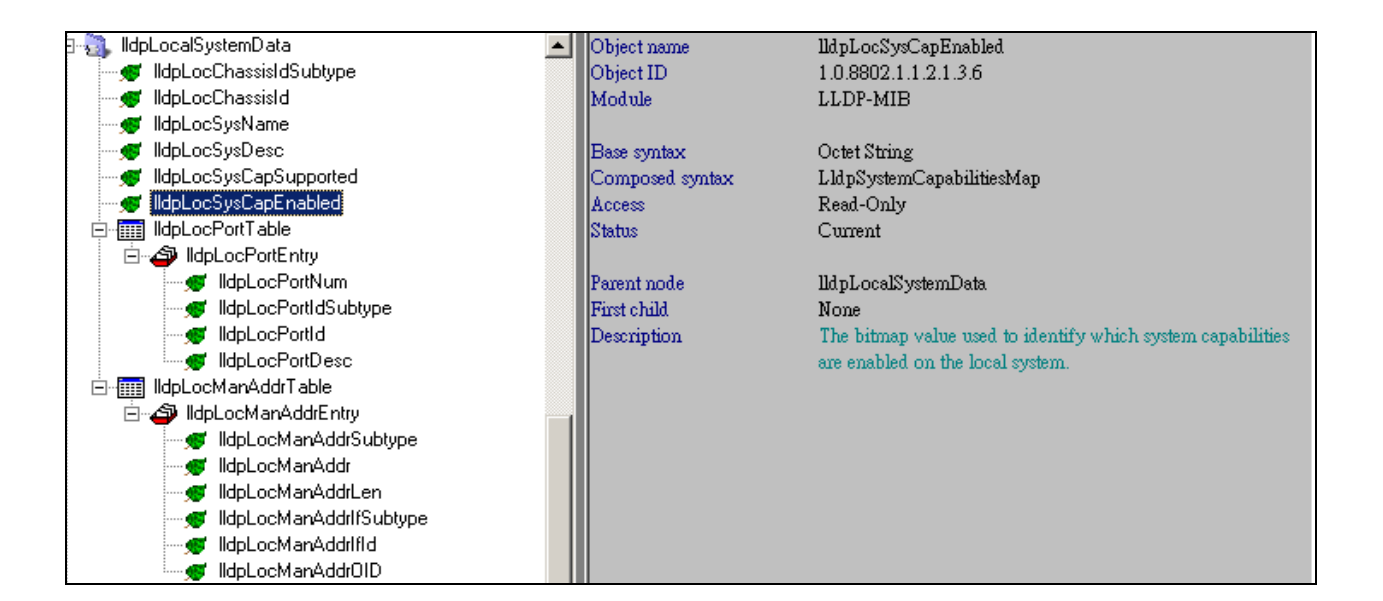

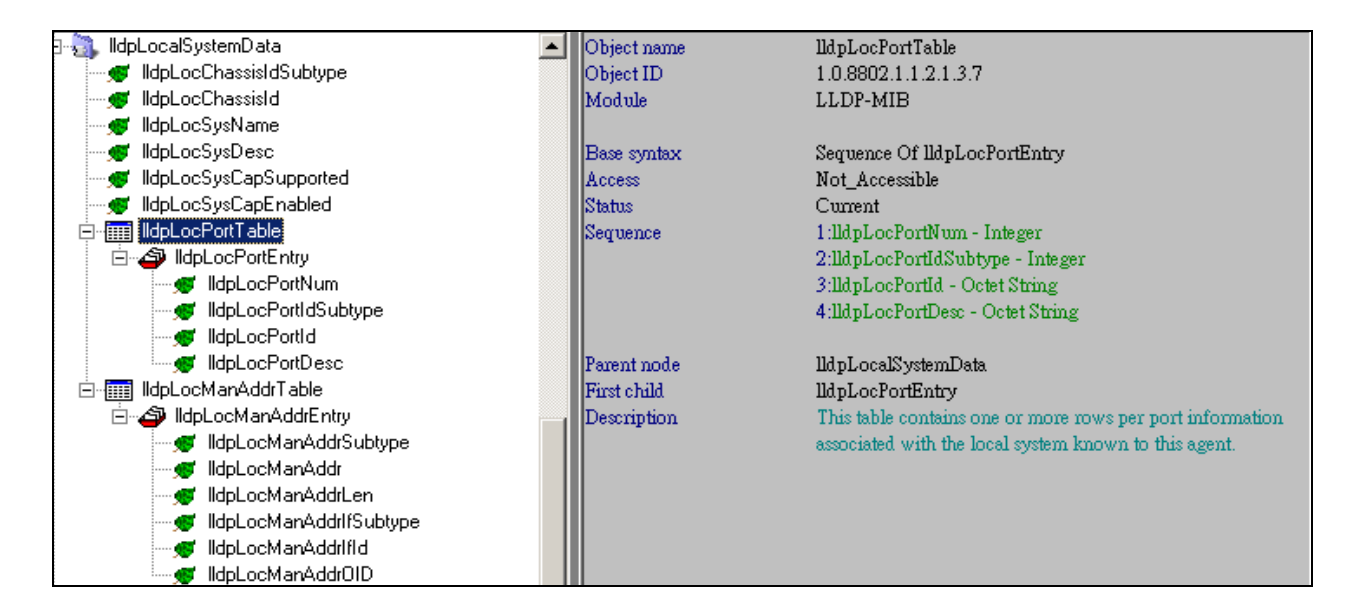

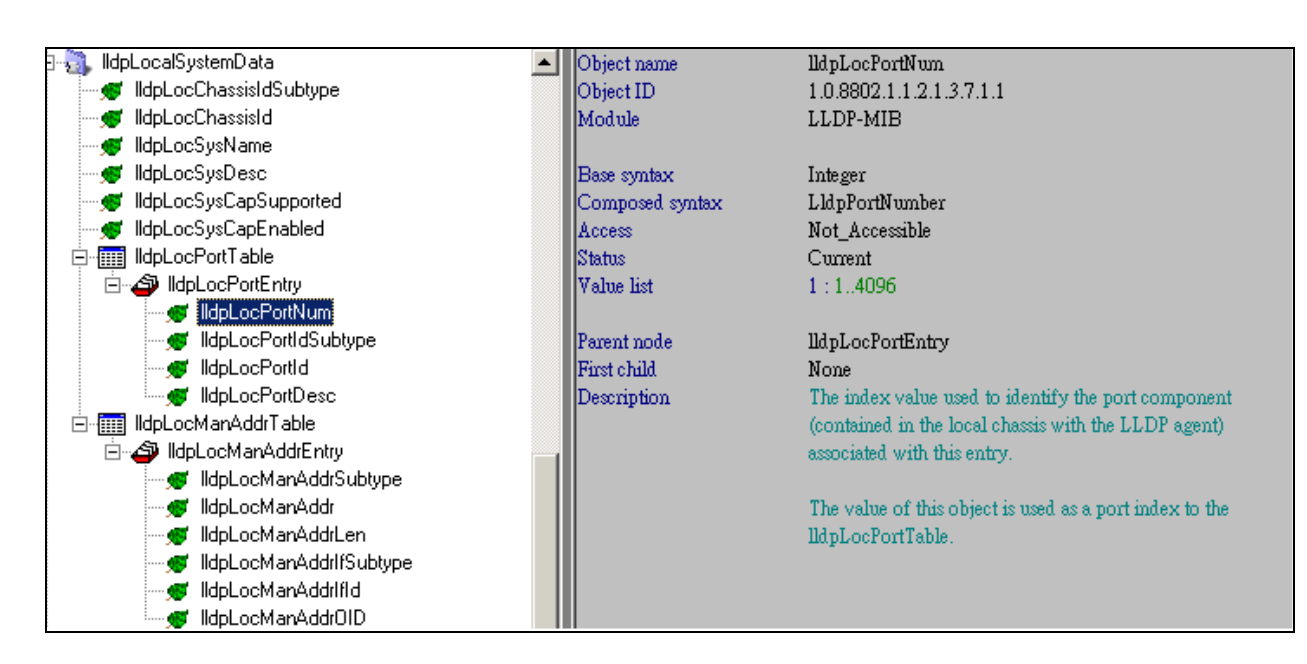

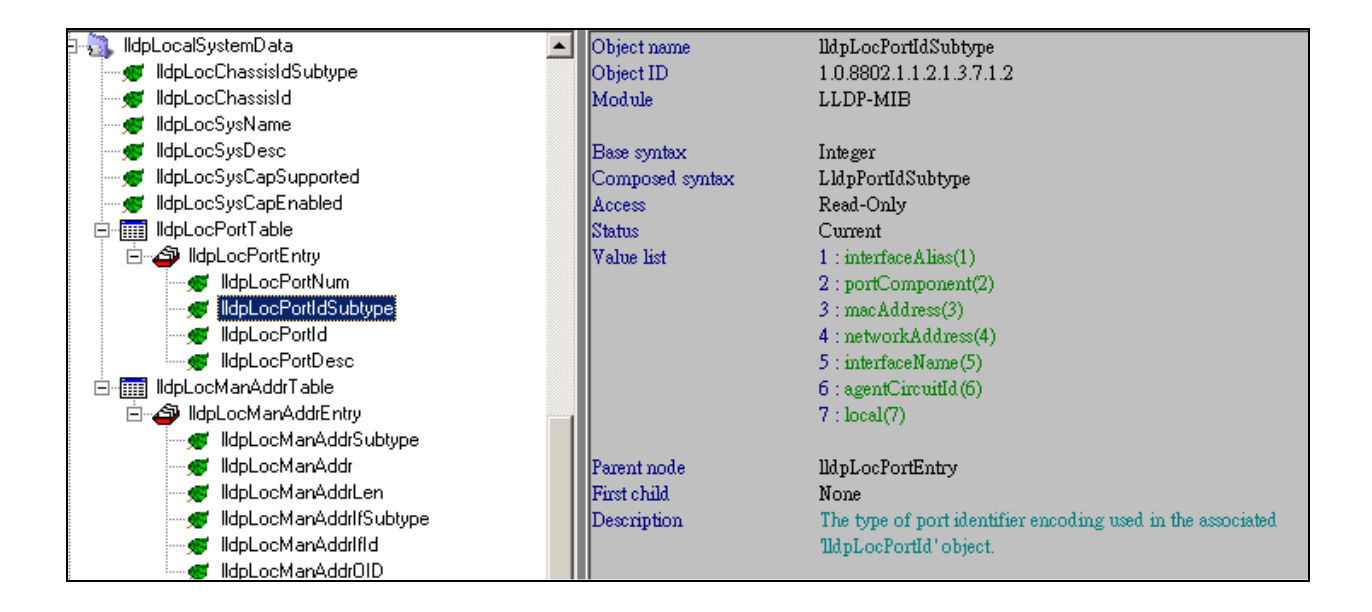

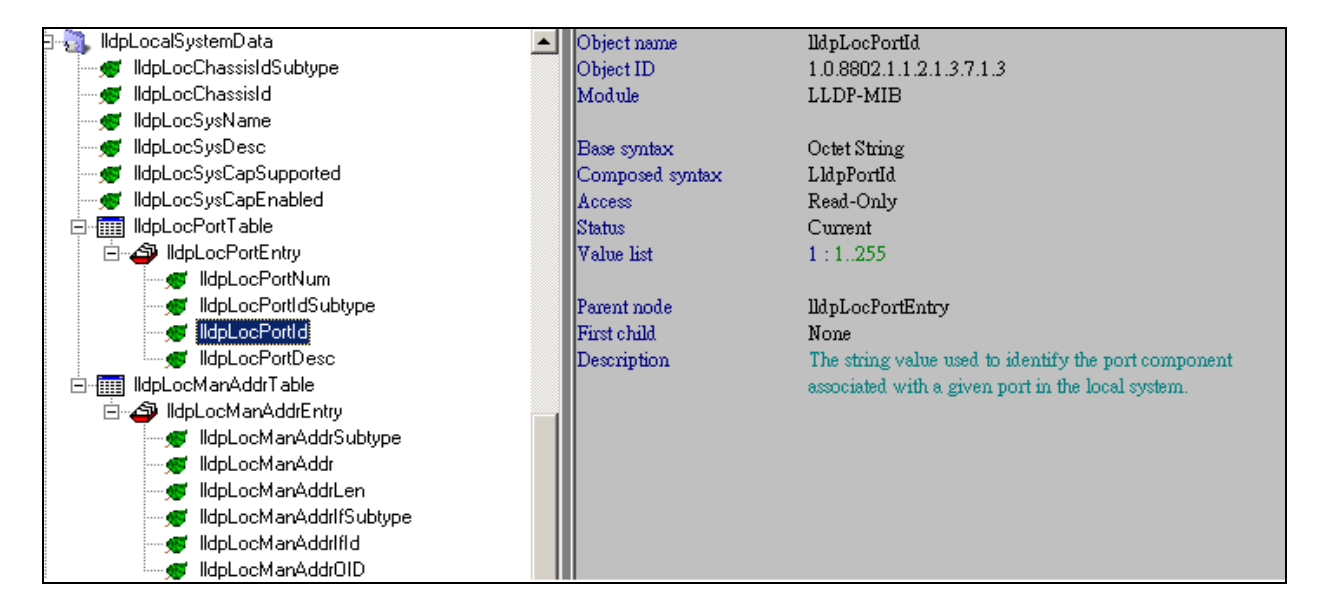

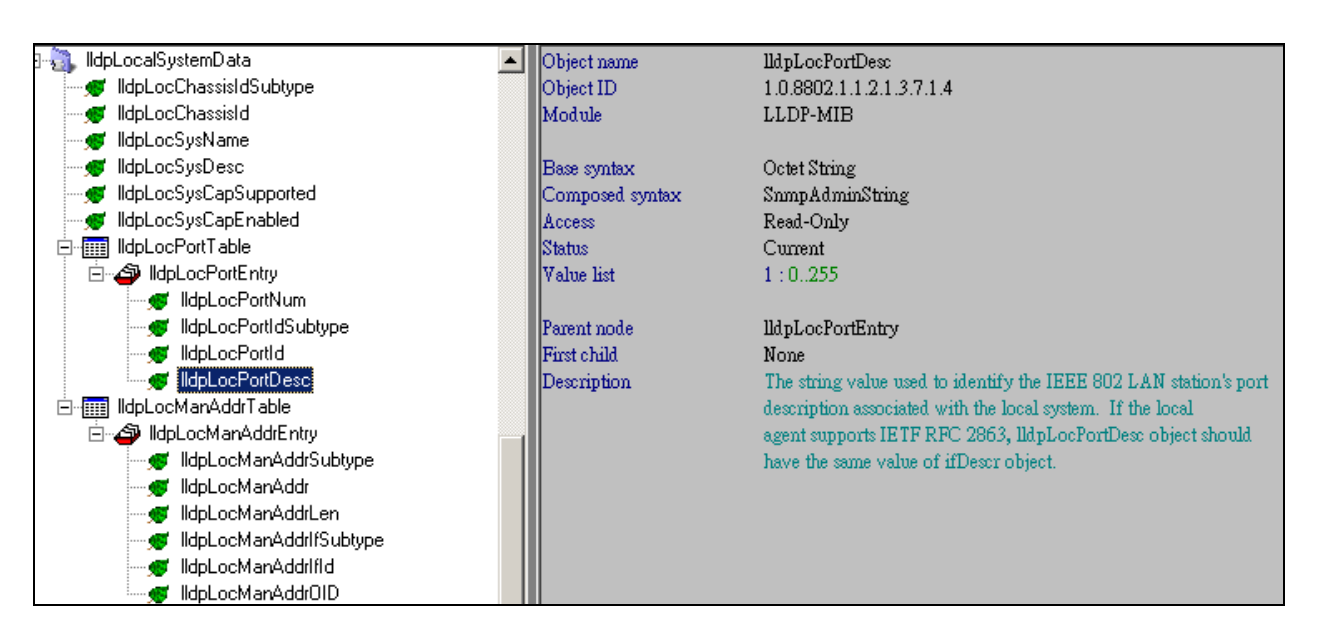

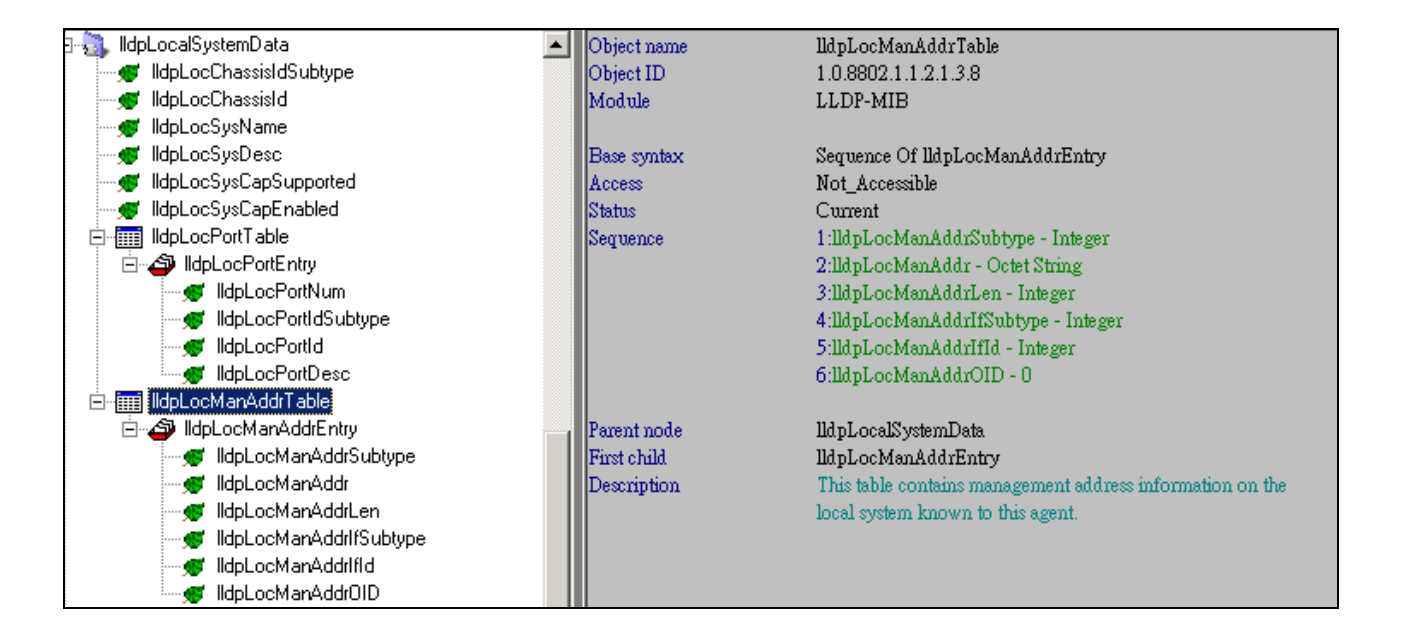

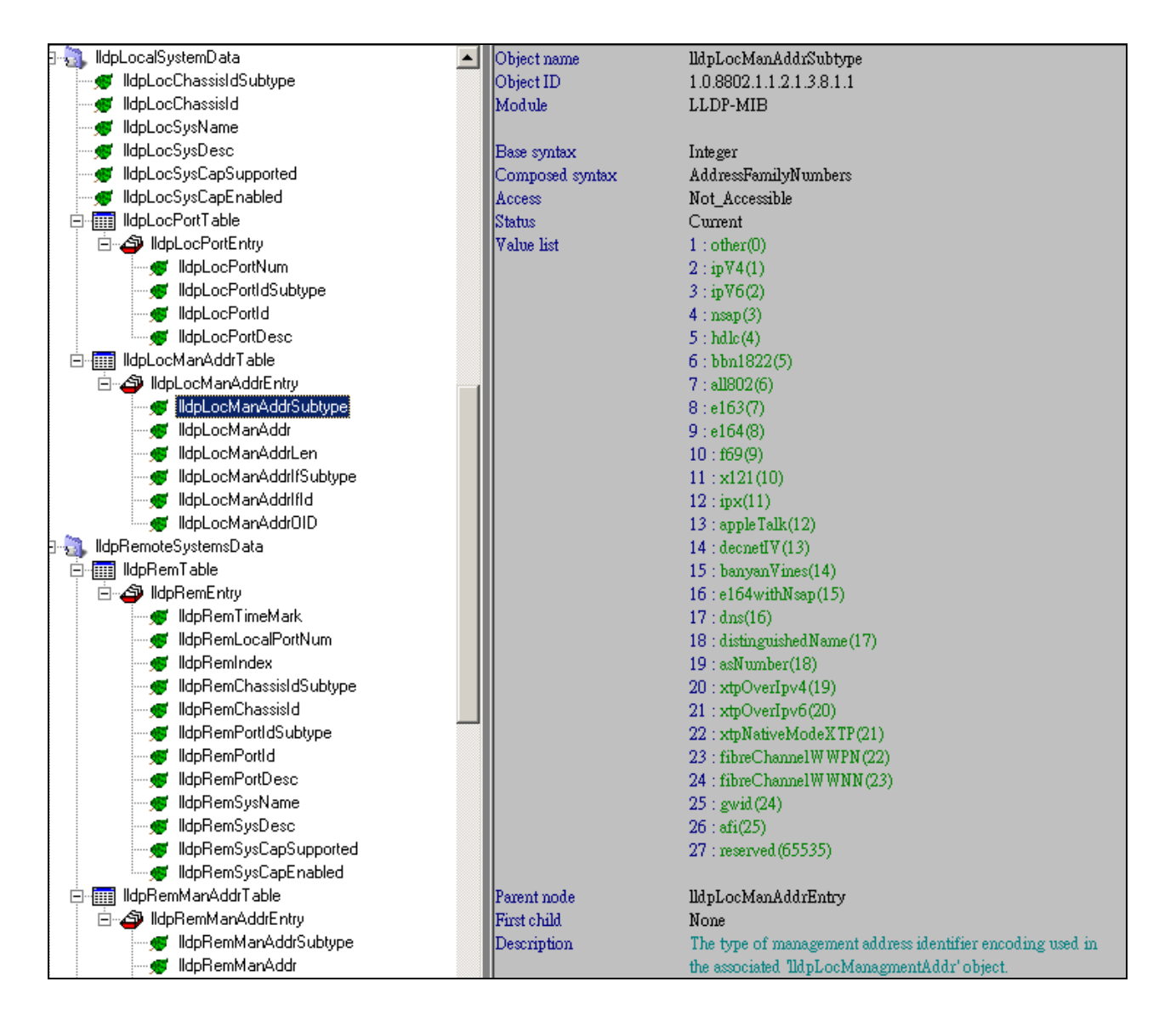

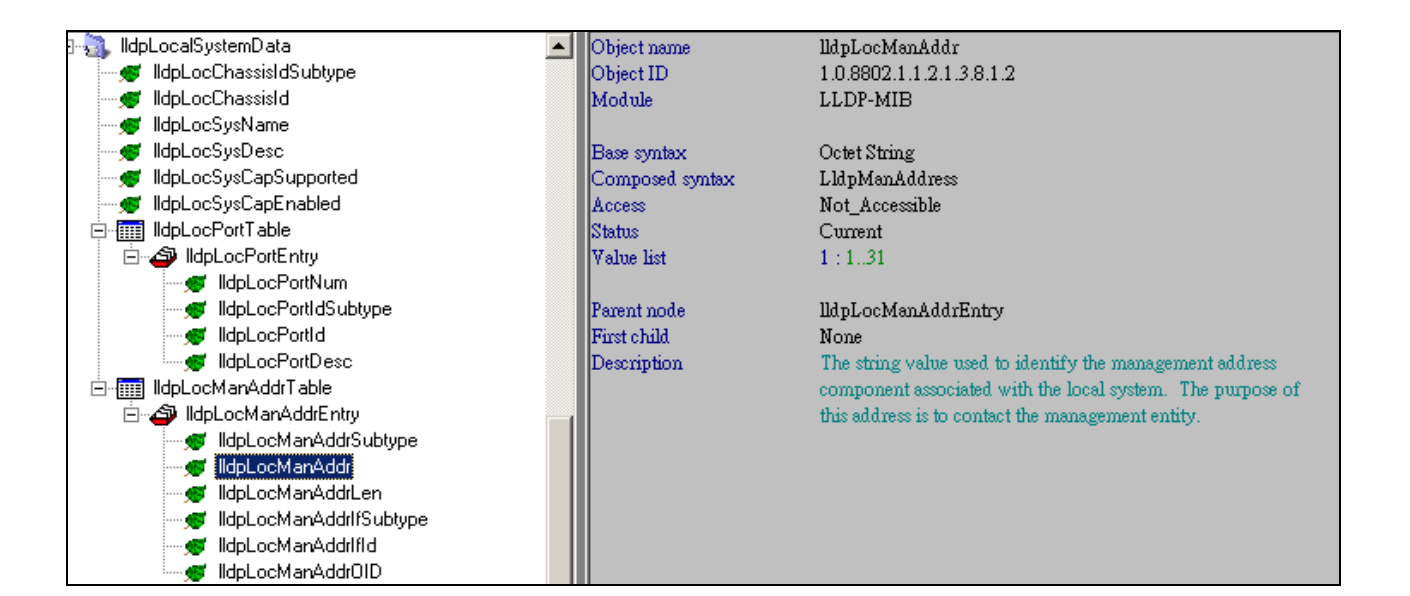

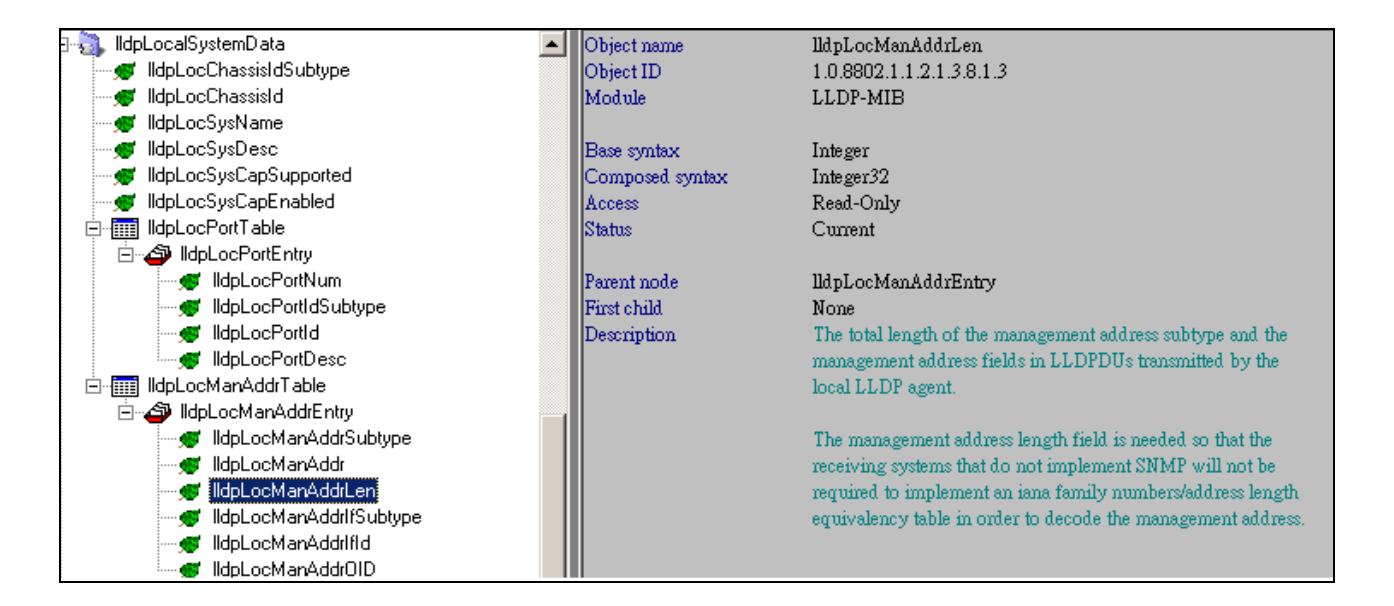

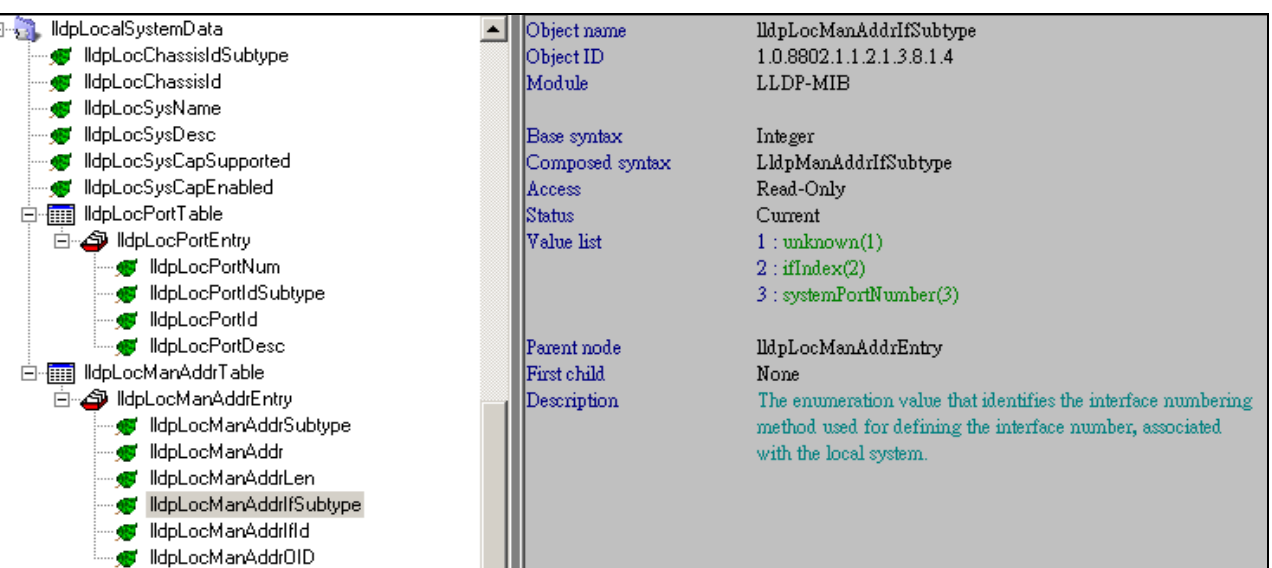

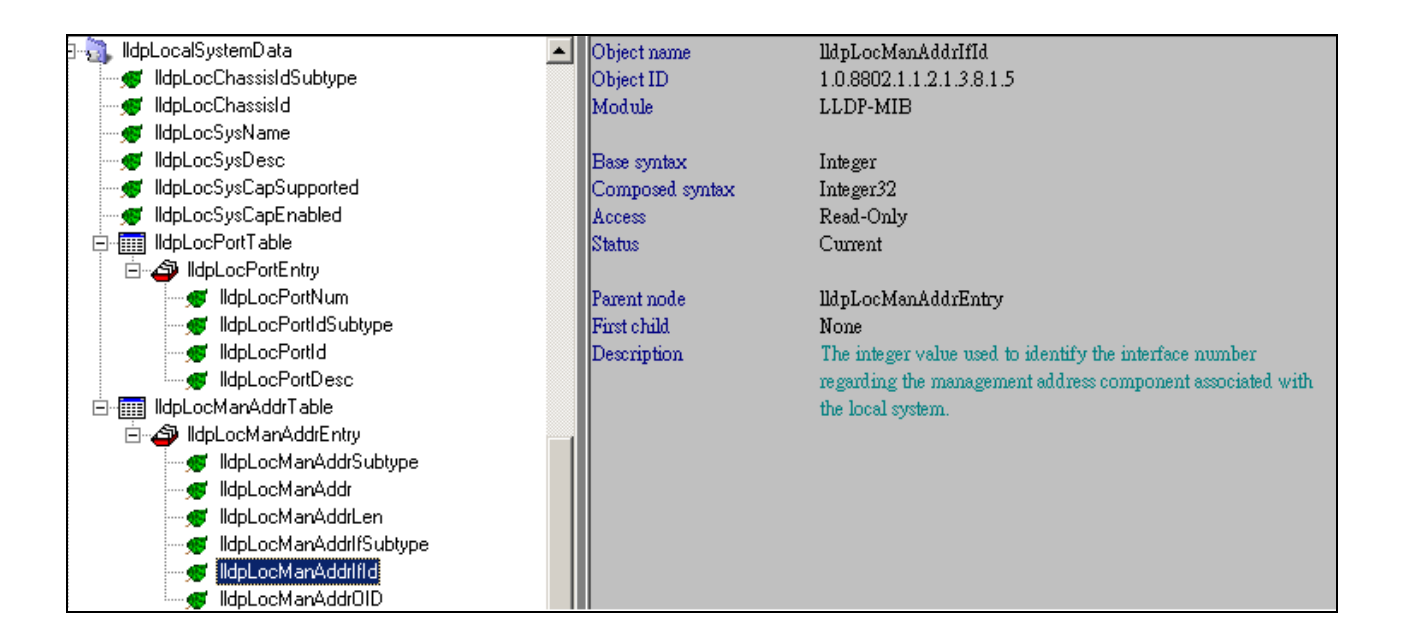

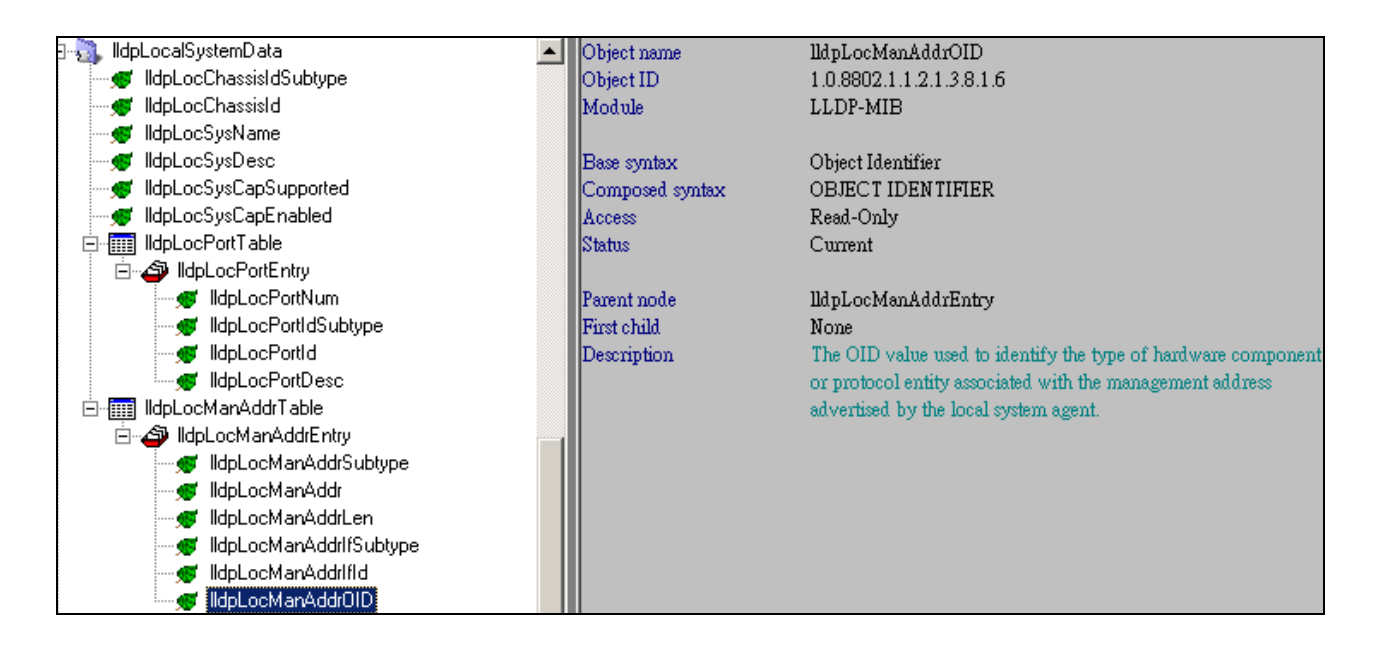

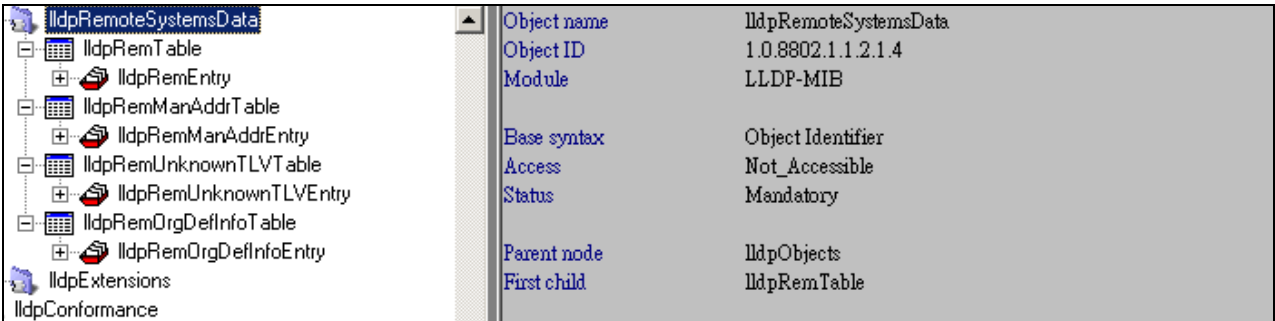

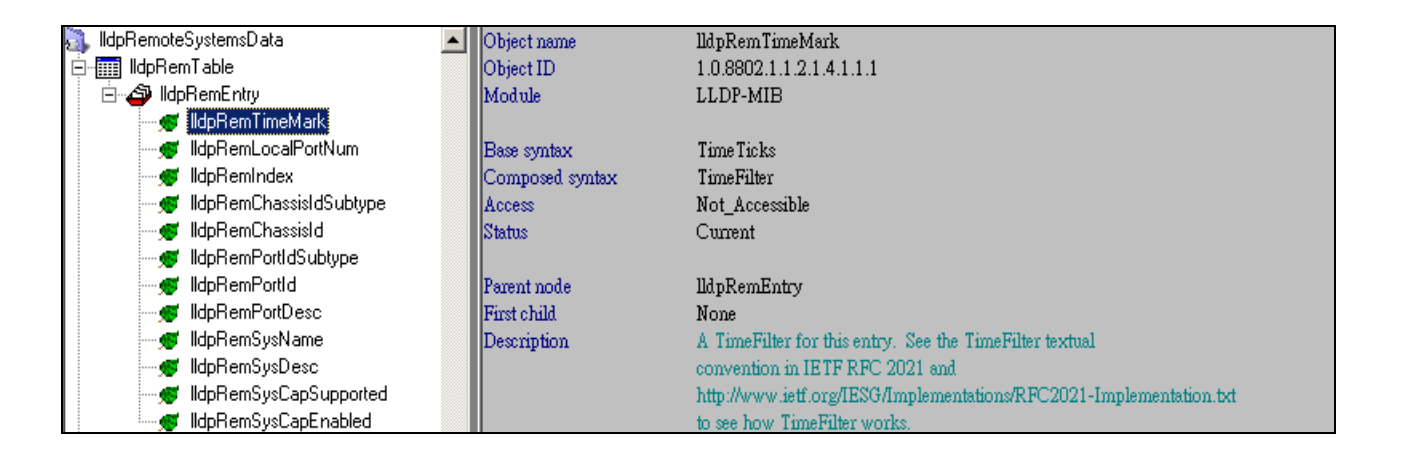

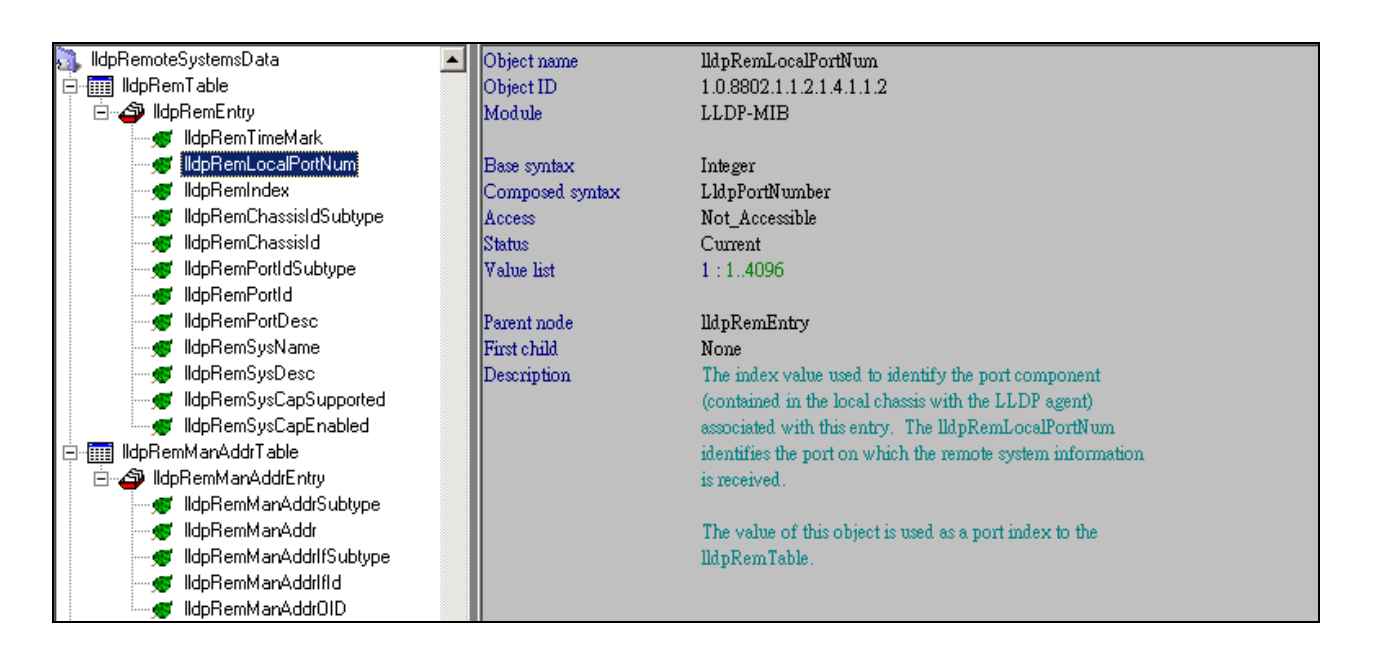

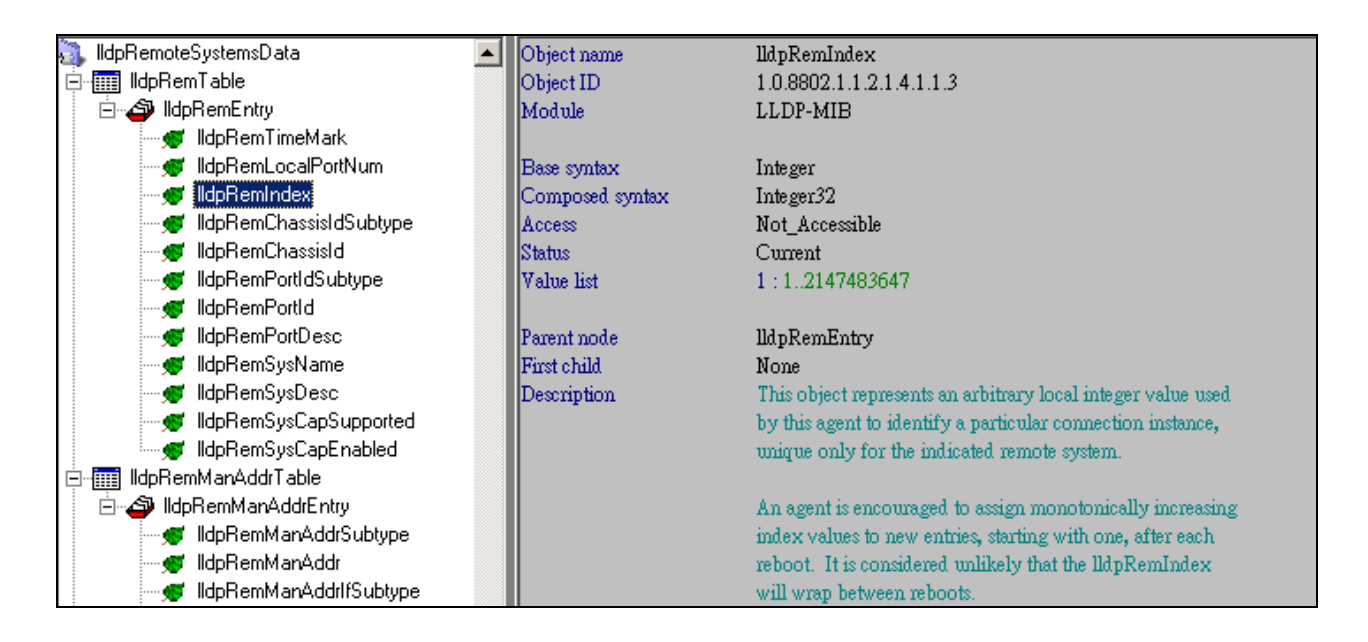

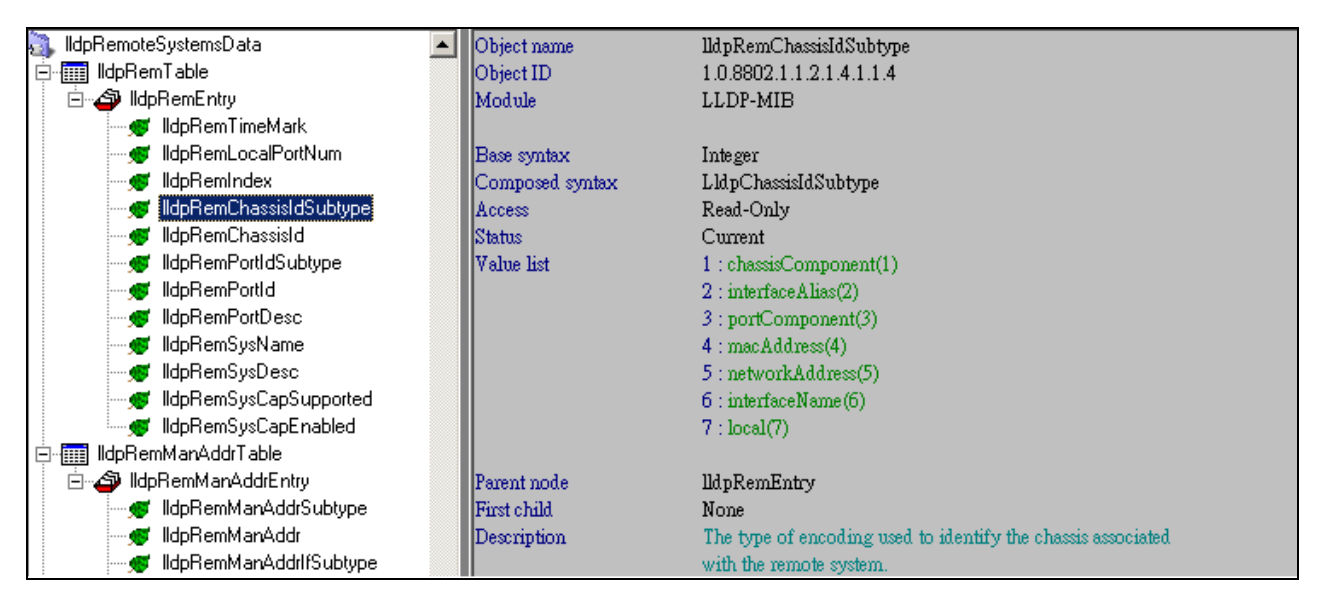

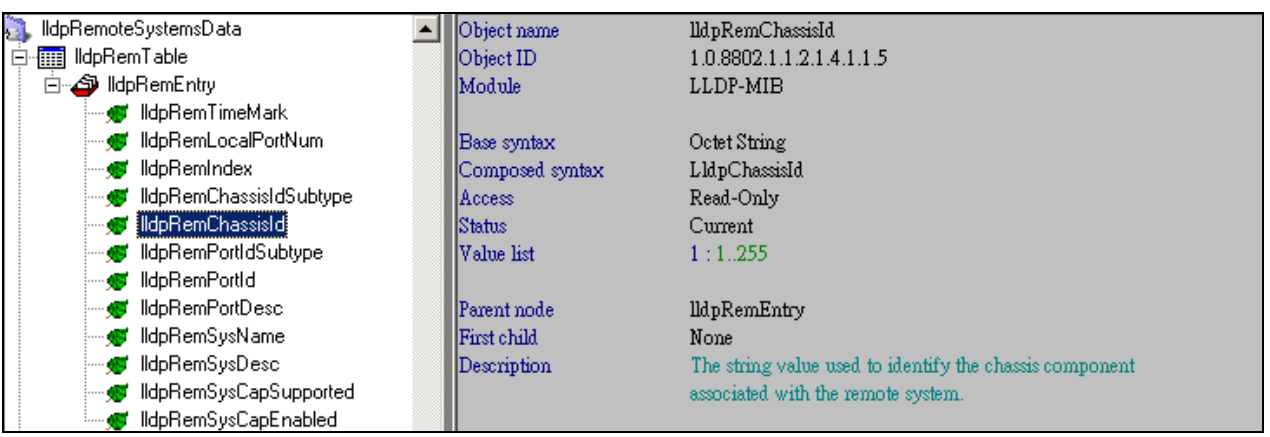

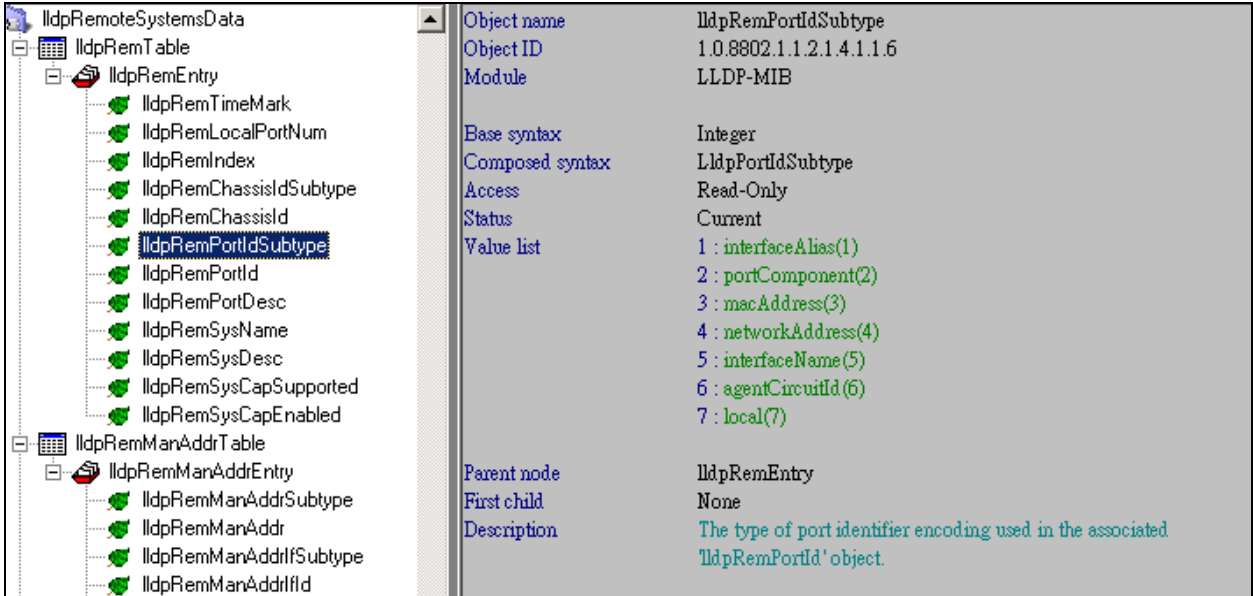

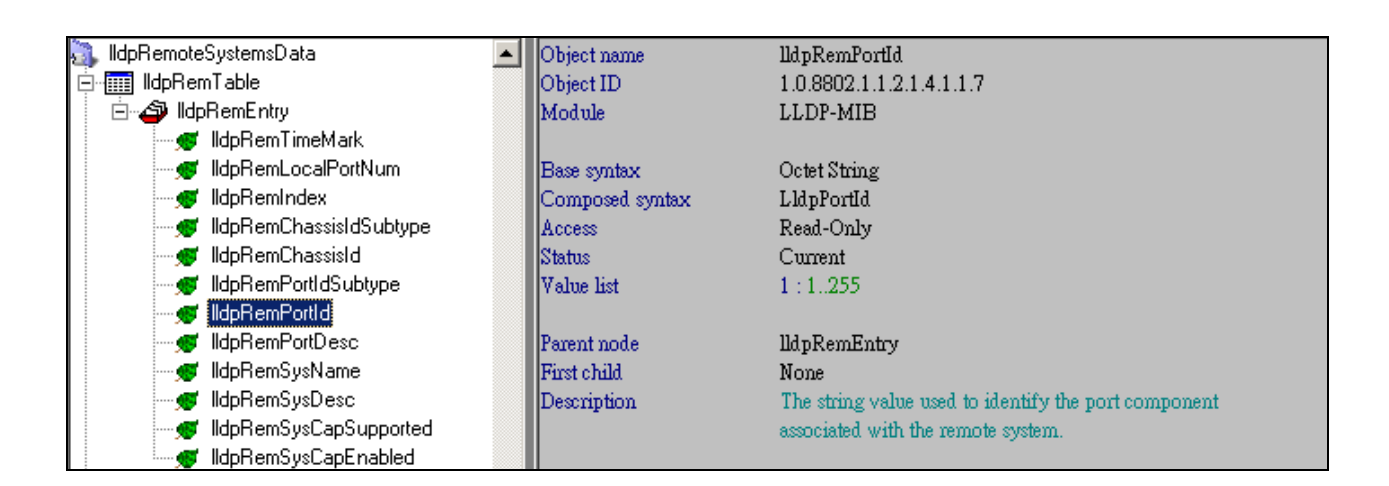

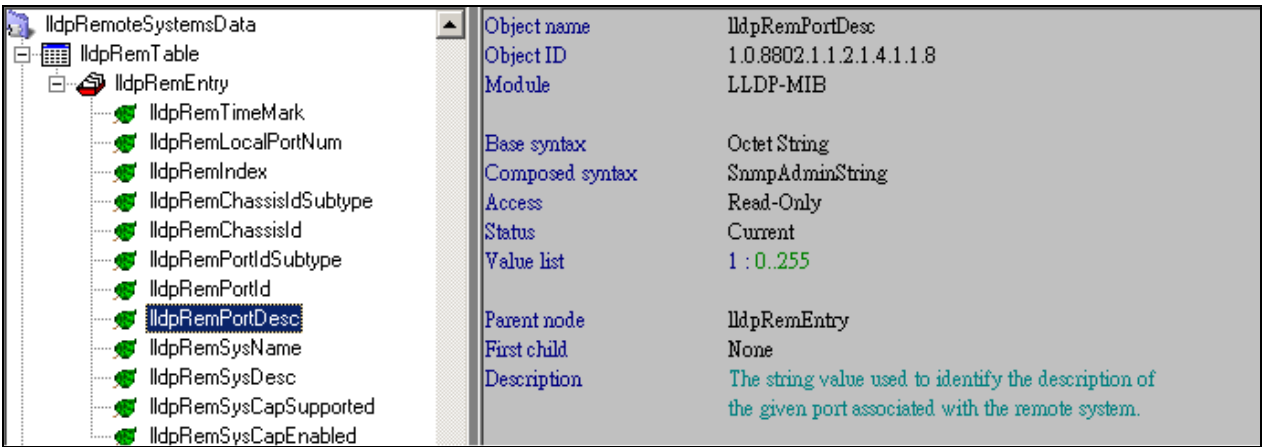

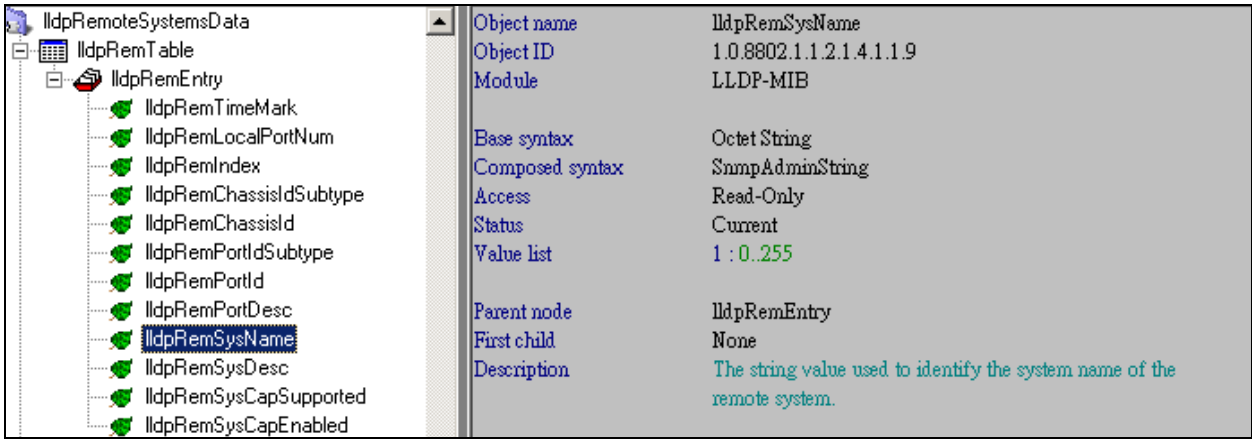

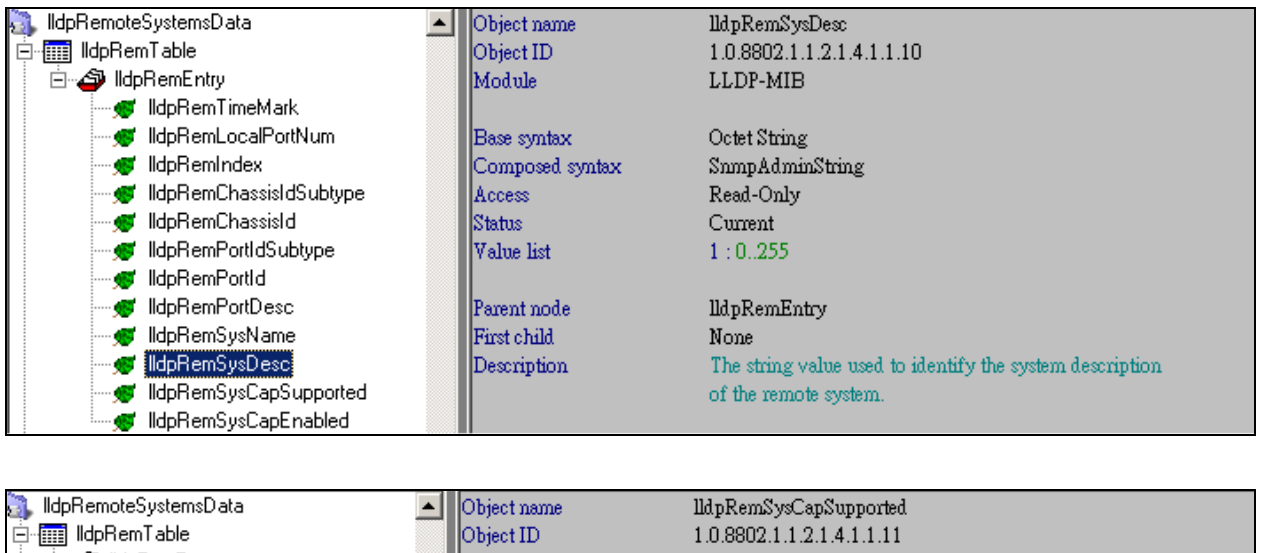

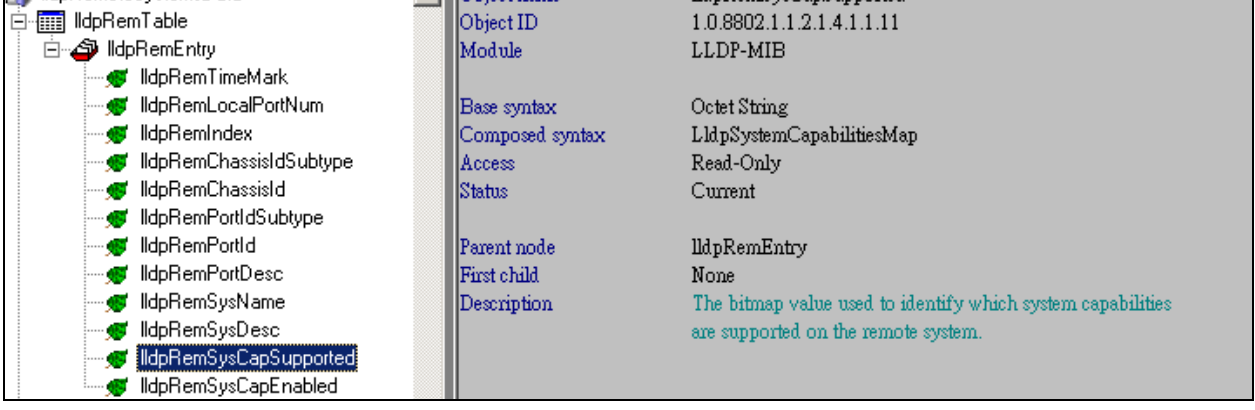

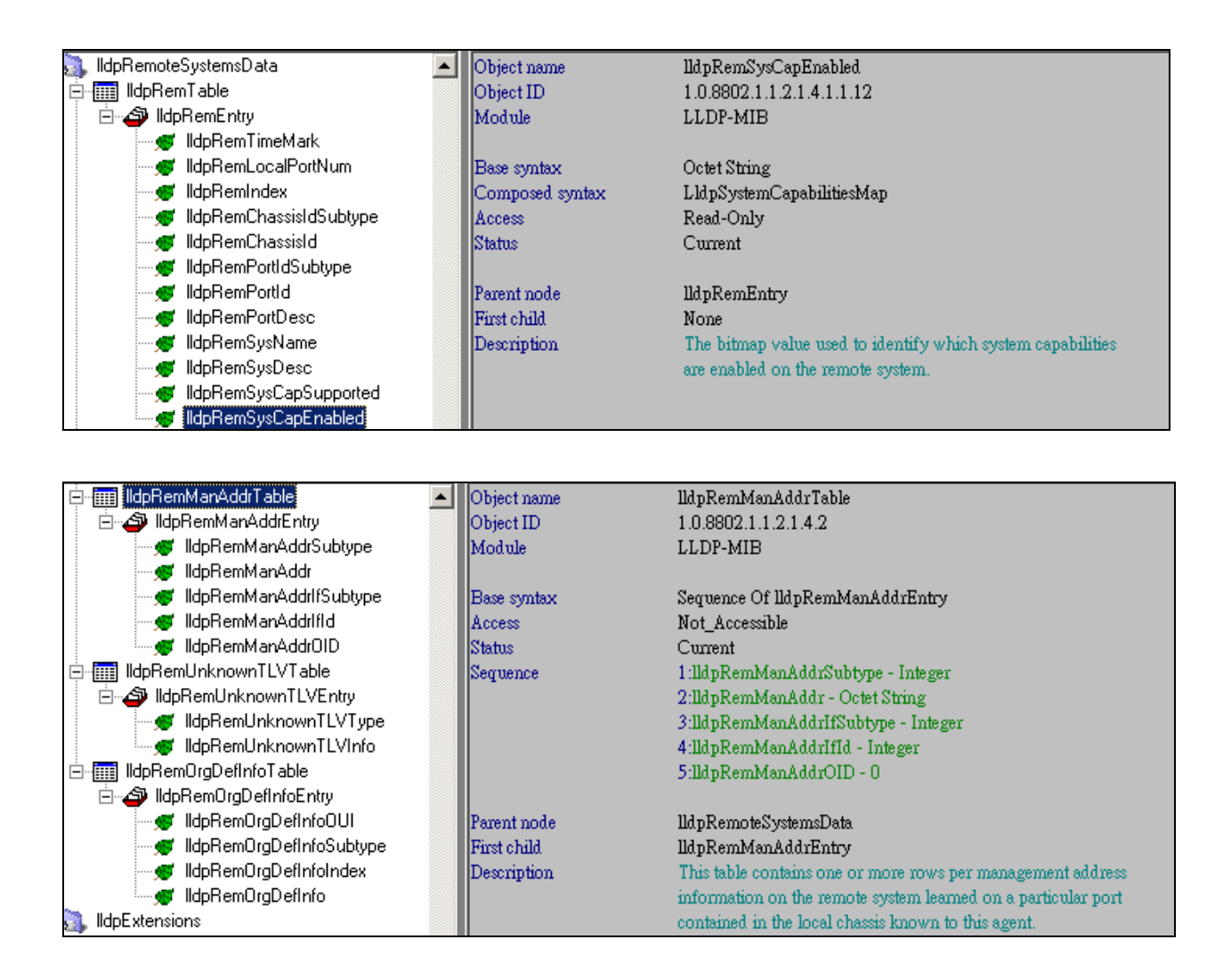

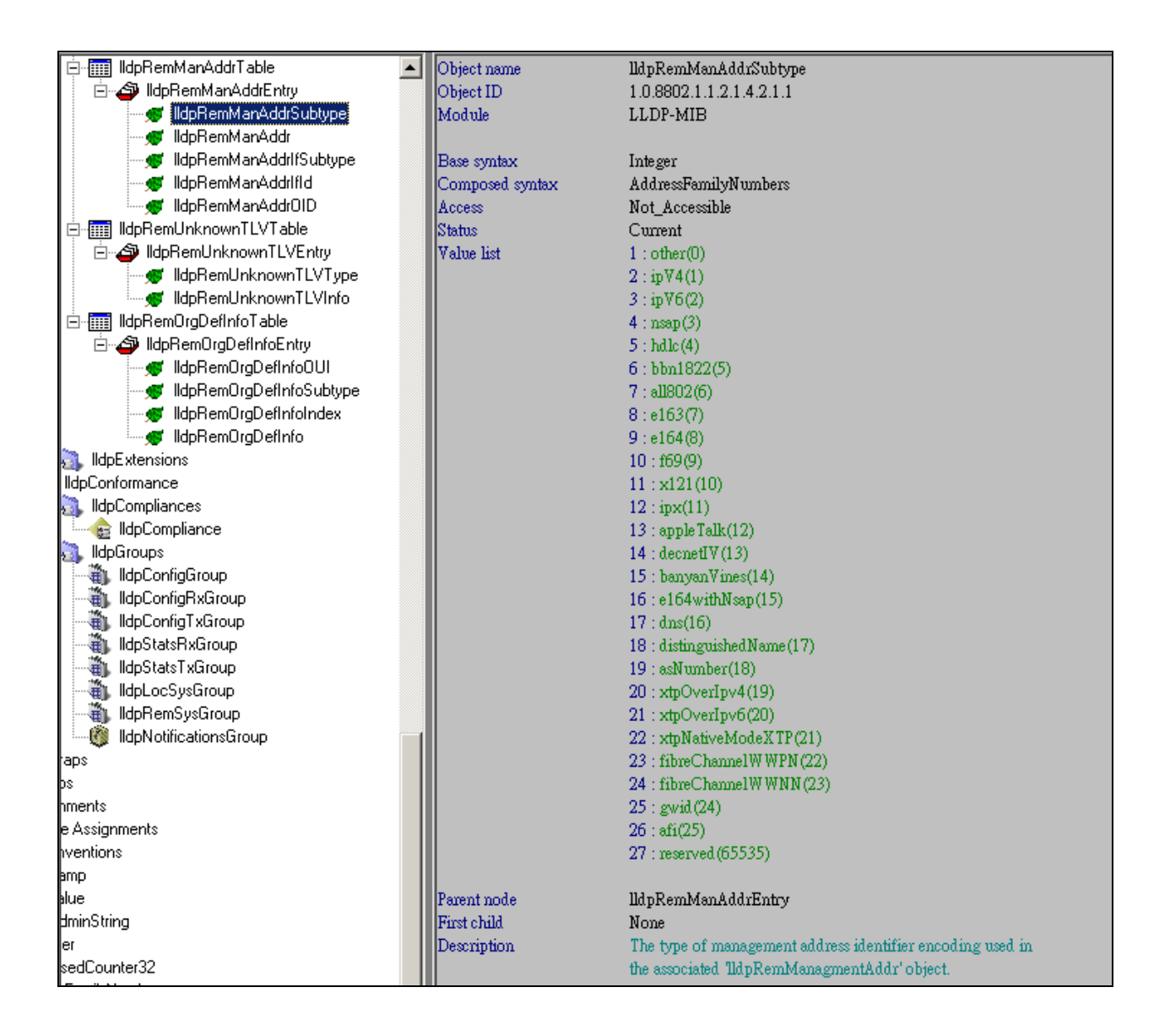

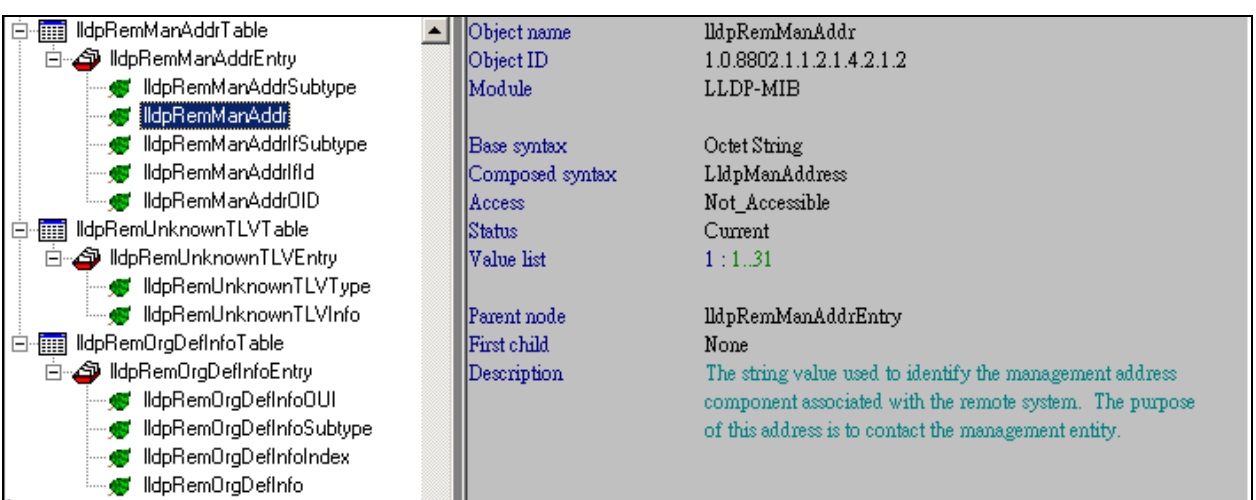

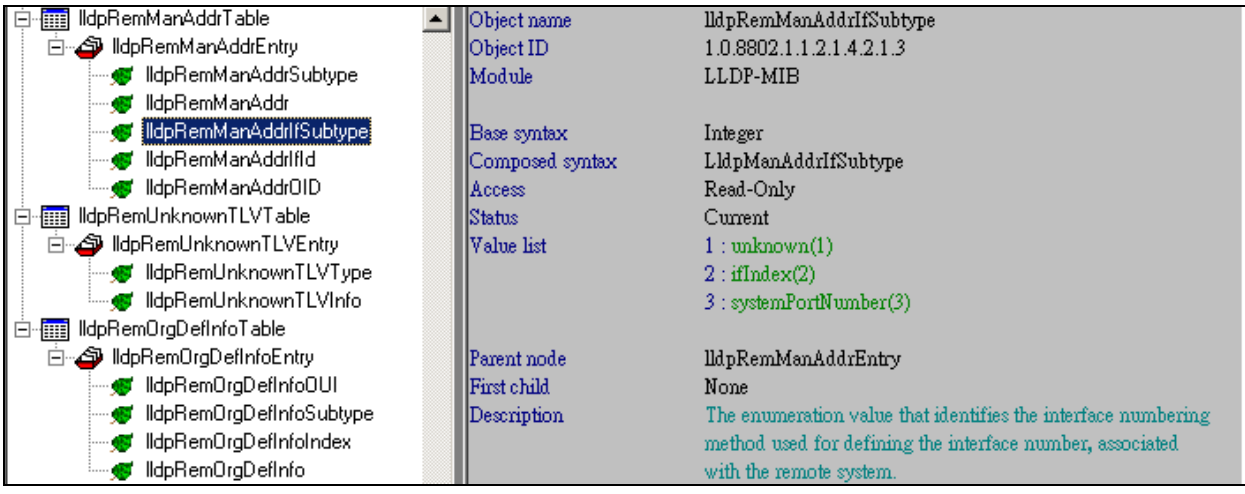

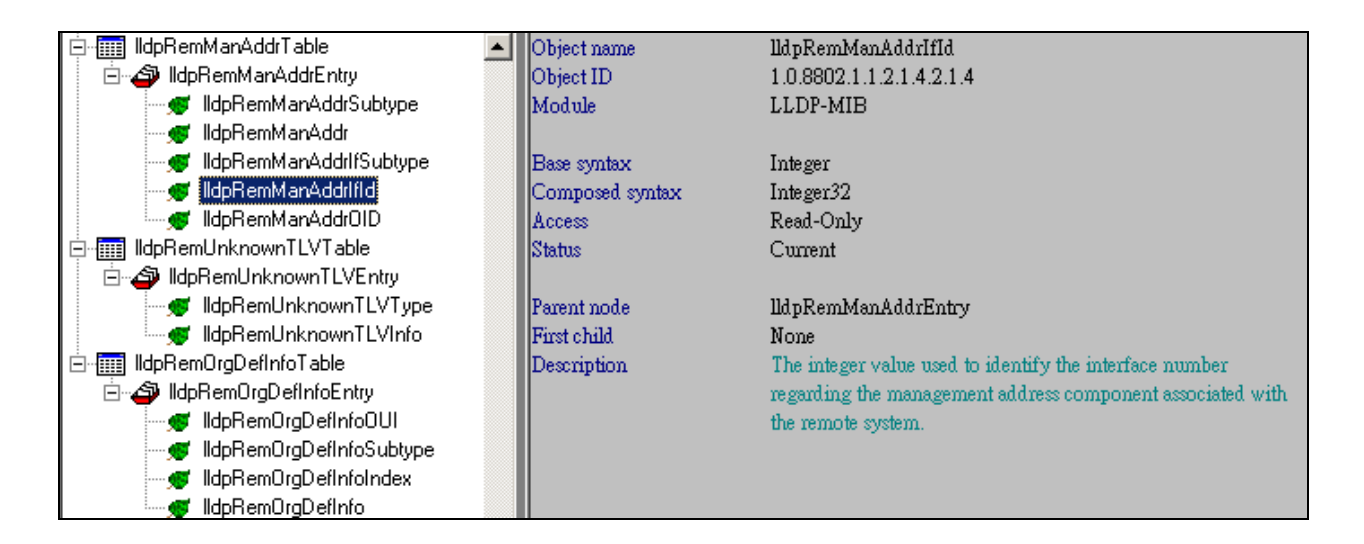

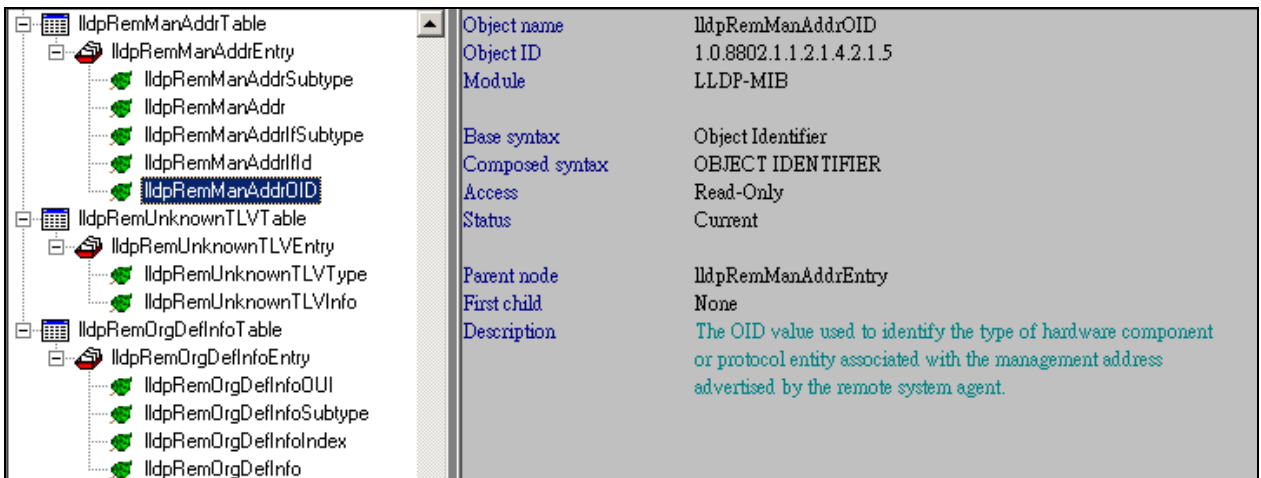

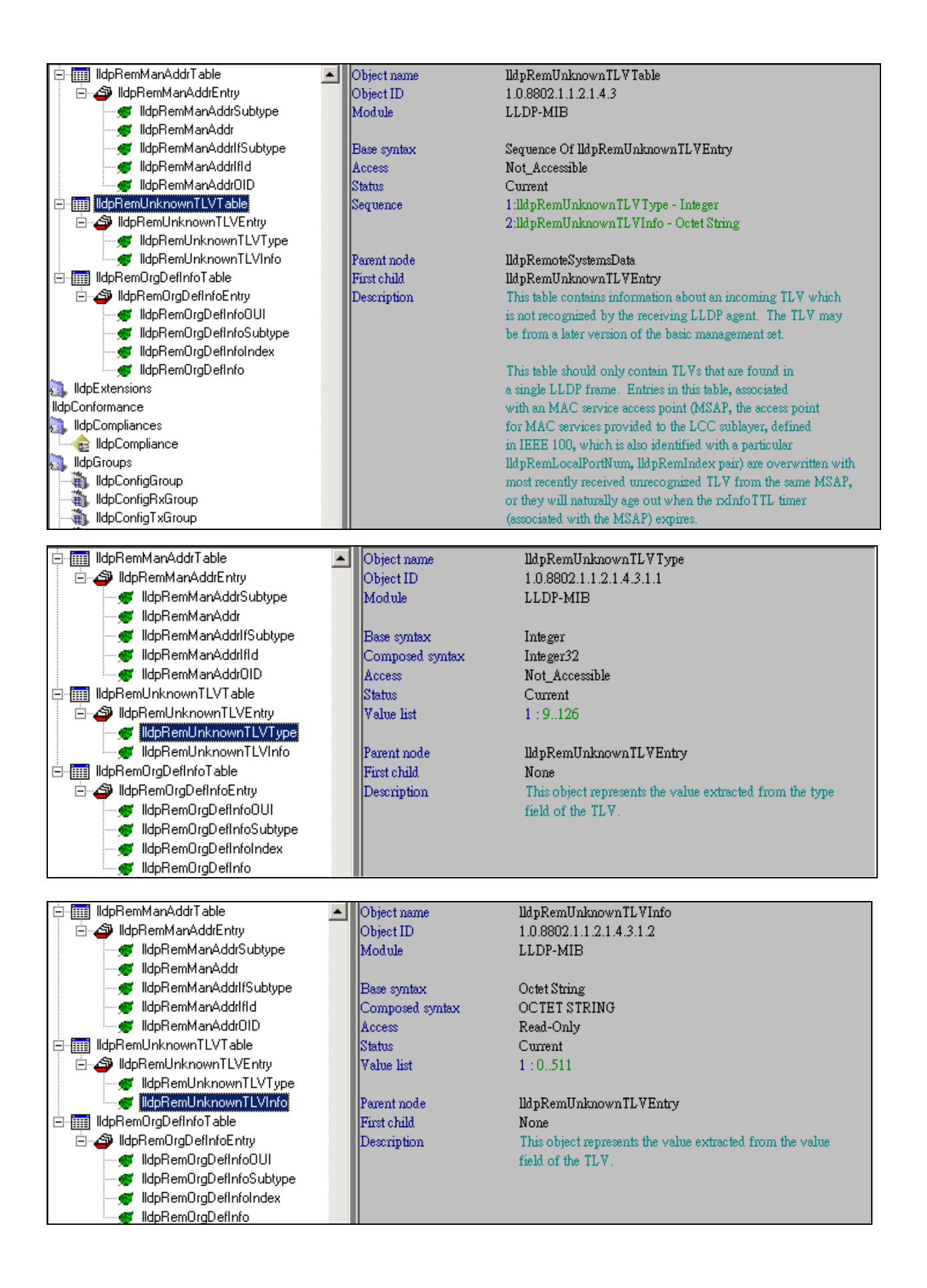

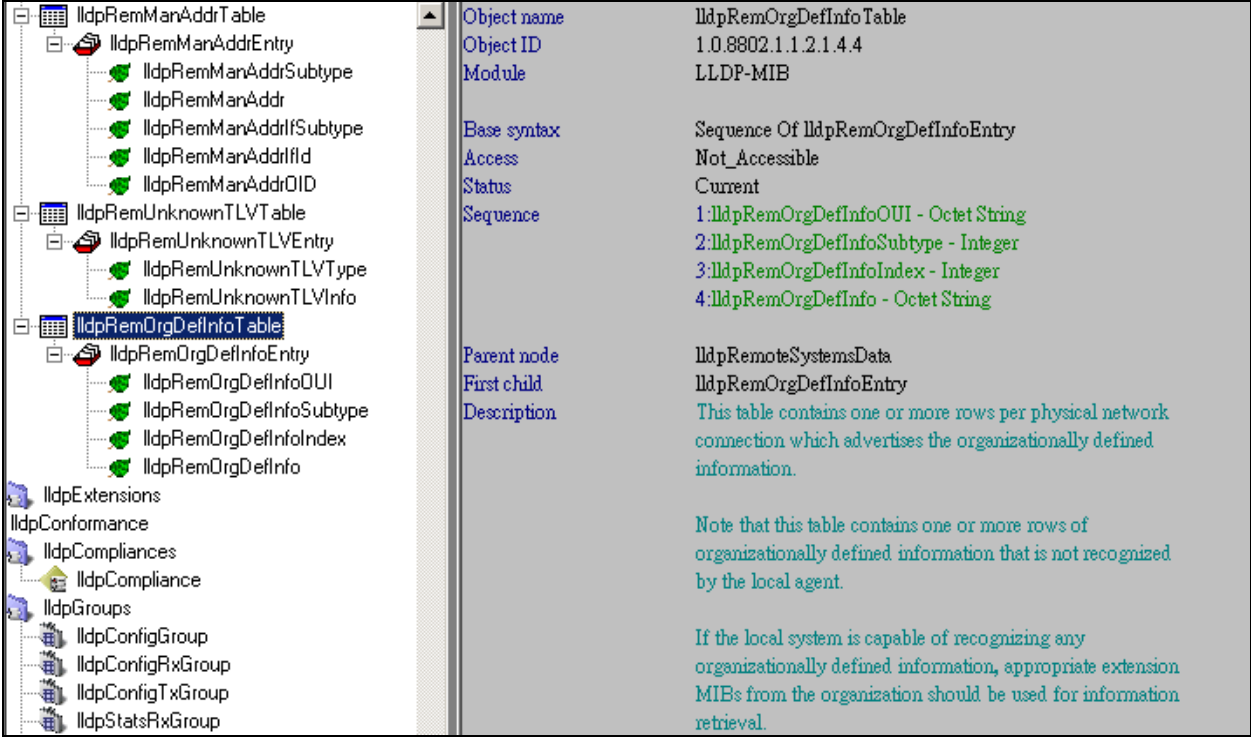

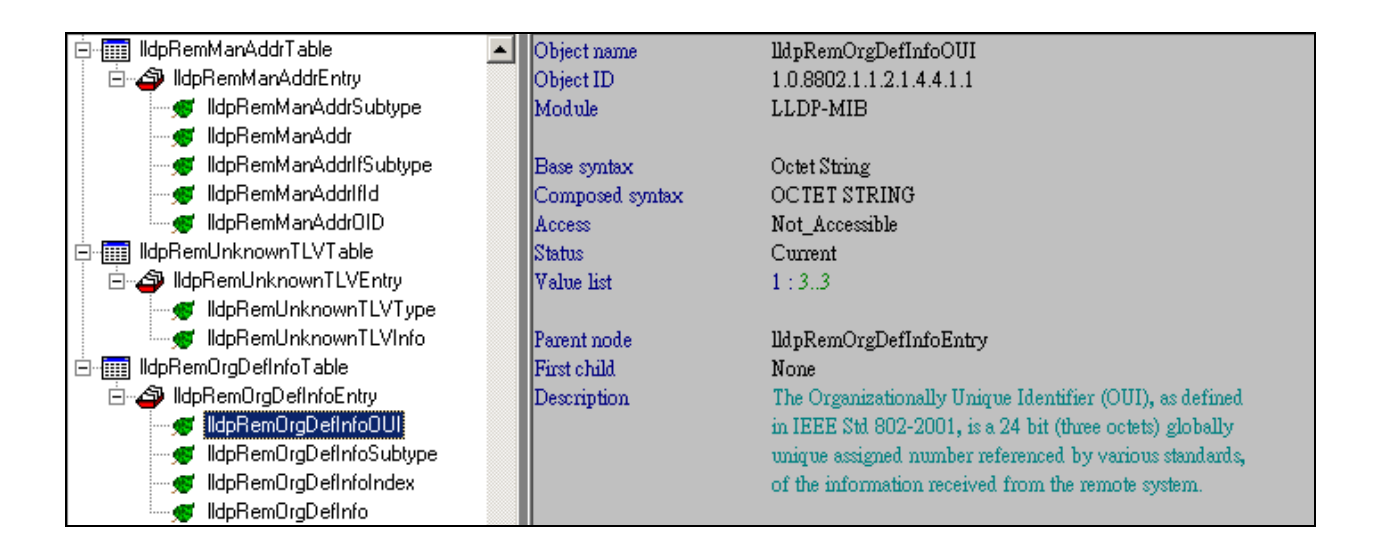

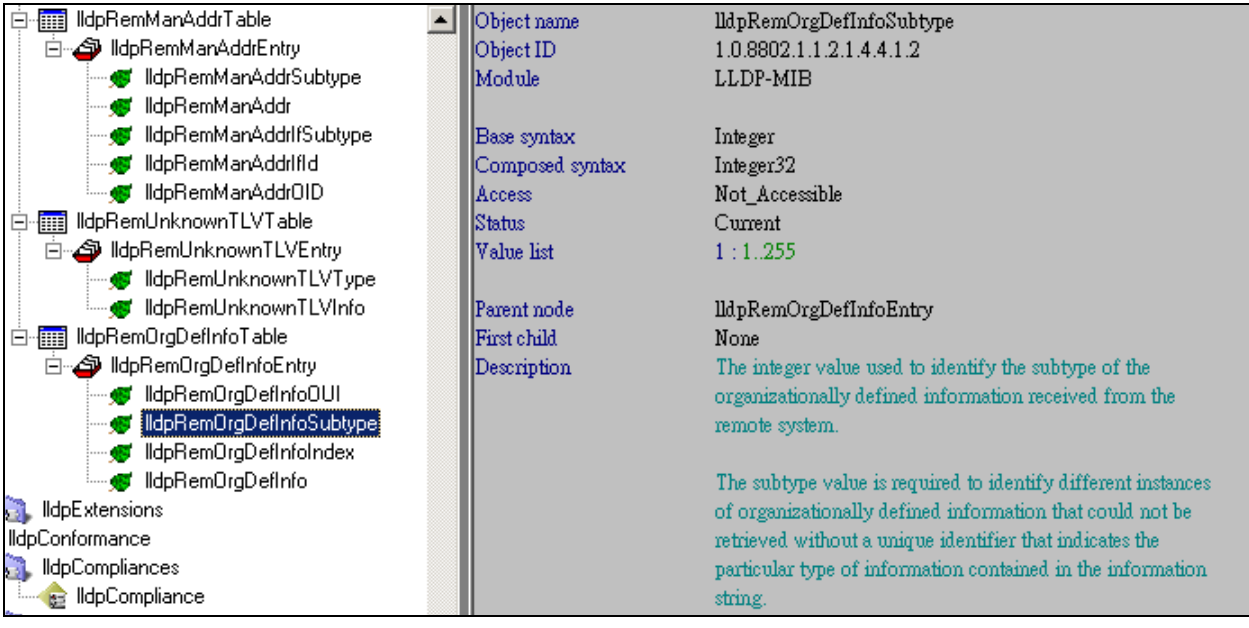

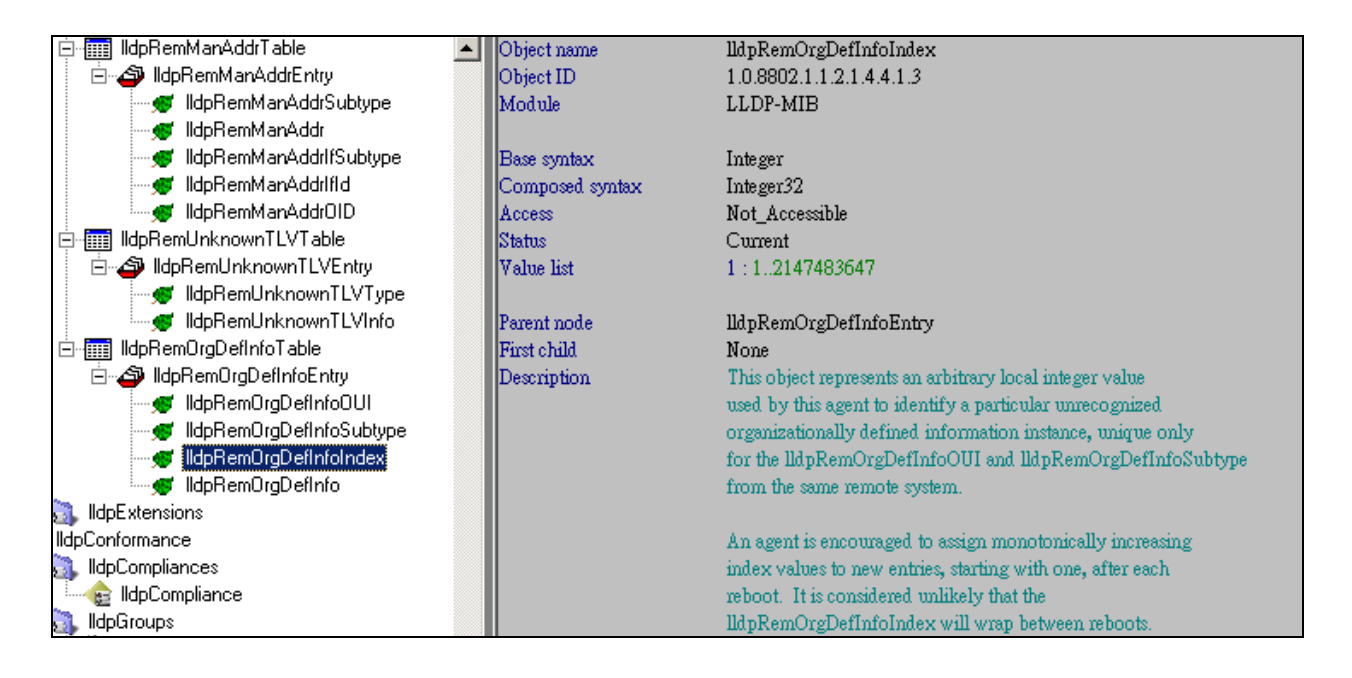

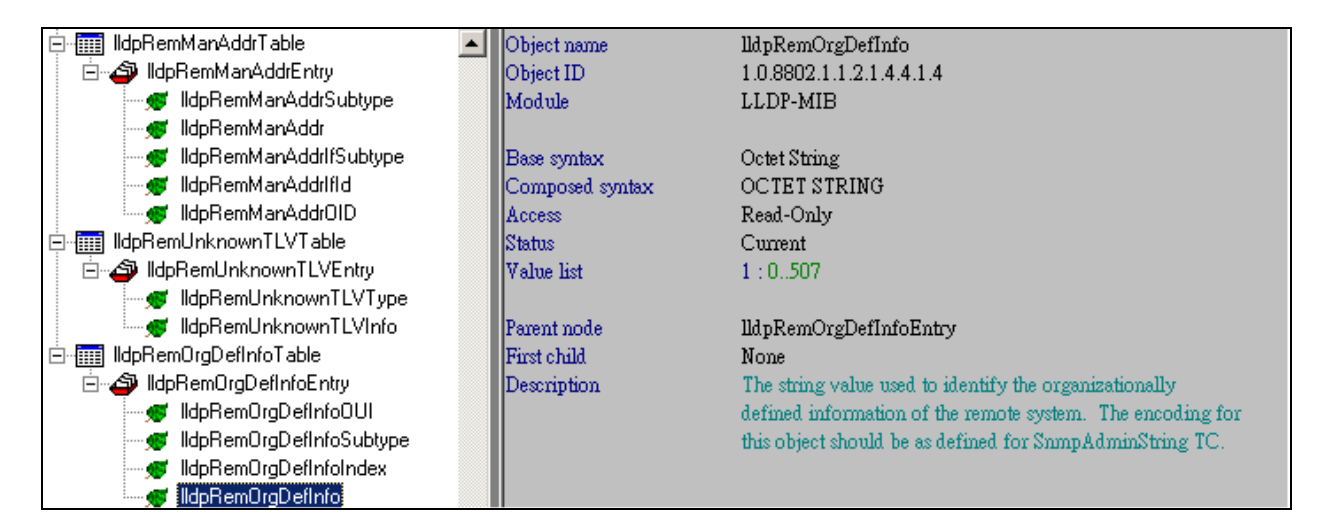